# user manual

# **pco.**recorder

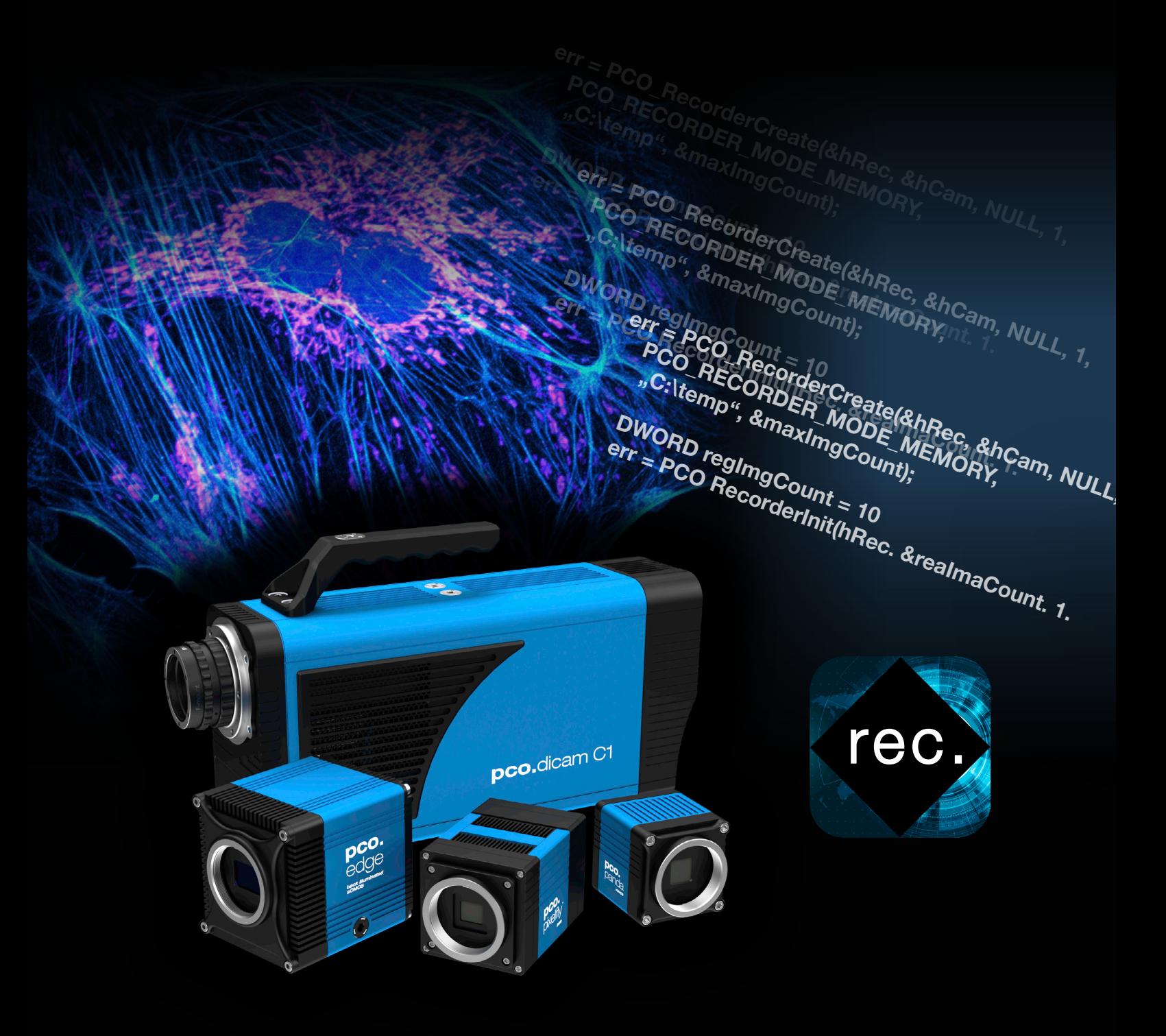

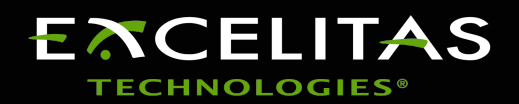

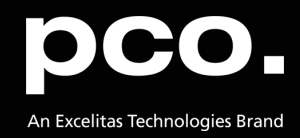

**Excelitas PCO GmbH asks you to carefully read and follow the instructions in this document. For any questions or comments, please feel free to contact us at any time.**

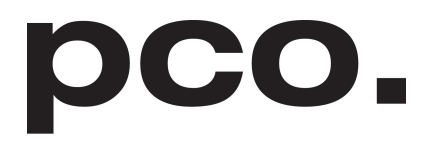

An Excelitas Technologies Brand

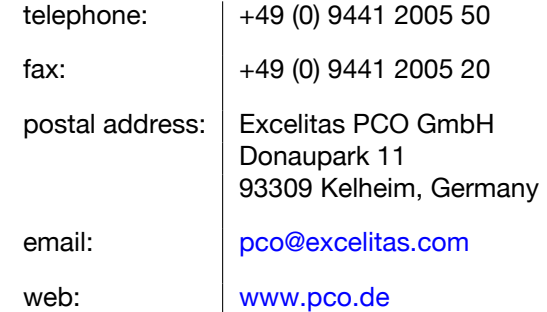

pco.recorder user manual 3.2.0 Released November 2023 ©Copyright Excelitas PCO GmbH

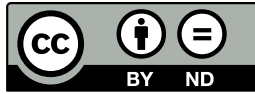

This work is licensed under the Creative Commons Attribution-NoDerivatives 4.0 International License. To view a copy of this license, visit <http://creativecommons.org/licenses/by-nd/4.0/> or send a letter to Creative Commons, PO Box 1866, Mountain View, CA 94042, USA.

# **Contents**

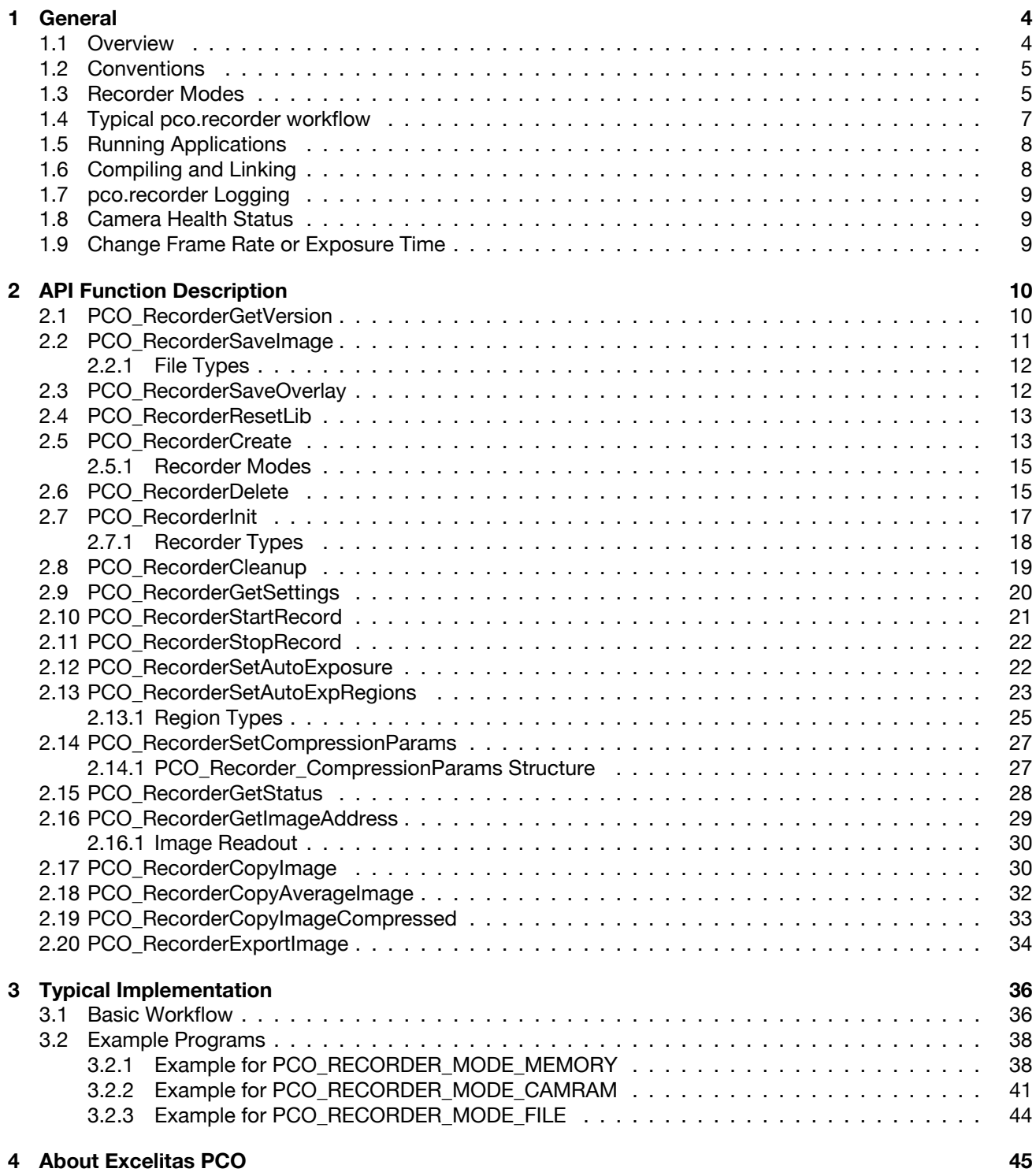

# **1 General**

<span id="page-3-0"></span>This document describes the functionality and usage of the *pco.recorder*. The *pco.recorder* is built on top of the *SDK* and forms an *API* with a reduced amount of functions to simplify acquiring and retrieving images compared to the standard *pco.sdk* functions.

Several *pco.recorder* instances can be created, but due to the fact that the API is not thread-safe, the instances have to be handled very carefully in a multithreaded application.

The first chapter [\(](#page-3-0)**1**) provides a short introduction on how to work with the *pco.recorder*.

Chapter **[2](#page-9-0)** features an overview of all available functions, described in detail.

**Definition SDK** Software Development Kit A SDK is a collection of libraries, sample projects, and applications for software development. **API** Application Programming Interface An API is an interface for application programming. It is a set of clearly defined methods of communication between various software components.

A basic workflow and an example implementation can be found in chapter **[3](#page-35-0)**.

### **1.1 Overview**

<span id="page-3-1"></span>The basic functionality of the *pco.recorder API* is to configure and control the acquisition and storage of a user defined number of images. Therefore, three main acquisition modes are available. The image data can either be stored in computer RAM, image files, or read from the internal camera memory.

The required functions are available via function calls inside the *PCO\_Recorder.dll* which also requires the *SC2\_Cam.dll* and, depending on the interface type of the camera, sometimes also interface DLLs (sc2\_cl\_me4.dll, sc2\_clhs.dll …). See the *SDK manual* for further information.

**Note for file names** *"\_CamXX"* will be added to the filename, where X specifies the camera index (+1) as it has been transferred to the recorder.

For *\*.b16* and single tiff format, *\_yyyy* will also be added, where *y* specifies the number of recorded images.

## **1.2 Conventions**

<span id="page-4-0"></span>The following typographic conventions are used in this manual:

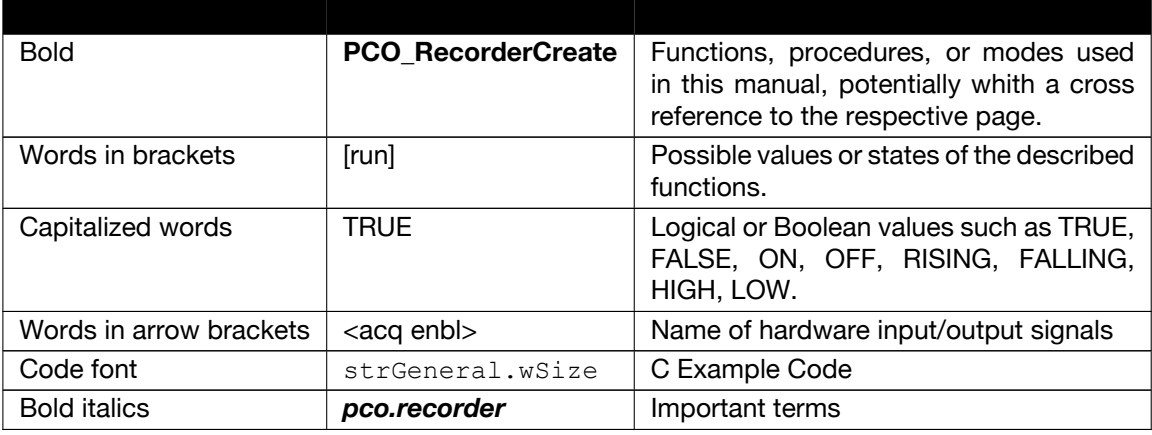

### **1.3 Recorder Modes**

<span id="page-4-1"></span>The pco.recorder can be used for cameras with or without internal memory. Both camera types can be used in streaming mode where the newest recorded images will directly be sent to the computer. For cameras with internal memory, the images are recorded into the camera RAM either in ring buffer or sequence mode.

There are three different ways to save the captured images (see chapters **[2.5](#page-12-1)** and **[2.5.1](#page-14-0)**):

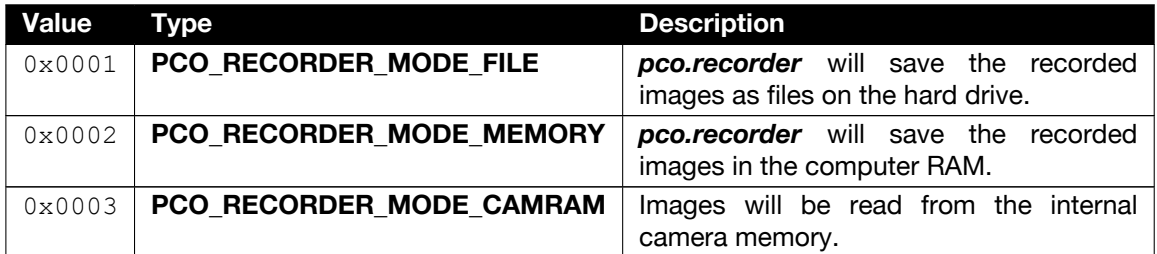

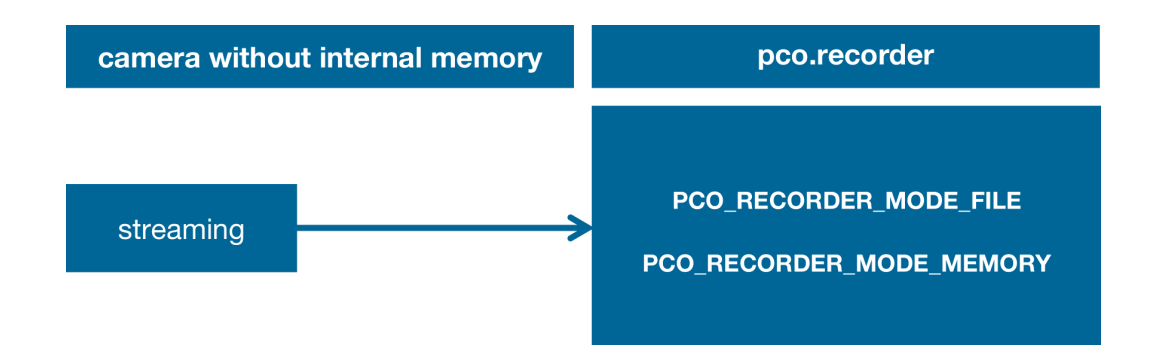

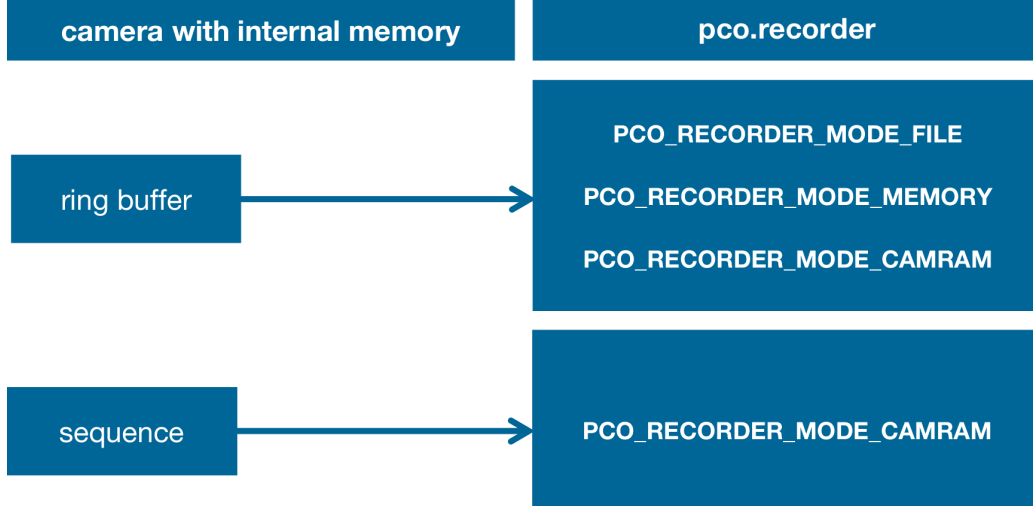

### **1.4 Typical pco.recorder workflow**

<span id="page-6-0"></span>The following chapter describes teh typical workflow you should use for building applications with pco.recorder. Complete example implementations can be found in chapter **[3](#page-35-0)**

#### **Before you start the pco.recorder workflow**

Perform all camera settings that are necessary for your test setup. Once the pco.recorder object is created, the settings must not be changed anymore.

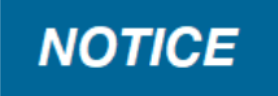

### **1 PCO\_RecorderCreate**

This is the first function that has to be called. Here the user has to transfer all camera handles that should be contolled by the *pco.recorder* instance. In this function you define also the acquisition mode (see chapter **[1.3](#page-4-1)**) of the *pco.recorder* After the *pco.recorder* object is created, only the following *pco.sdk* commands are allowed until **PCO\_RecorderDelete** is called:

- PCO\_GetCameraHealthStatus (see chapter **[1.8](#page-8-1)**)
- PCO\_SetDelayExposureTime (see chapter **[1.9](#page-8-2)**)
- PCO\_GetDelayExposureTime
- PCO\_SetFramerate (see chapter **[1.9](#page-8-2)**)
- PCO\_GetFramerate

### **2 PCO\_RecorderInit**

The **PCO\_RecorderCreate** function delivers the maximum number of recordable images (depending on the *pco.recorder* type). Considering this upper limit, the *pco.recorder* can be initialized with the required number of images that shall be recorded using **PCO\_RecorderInit**. In this function you also define the recorder type, which depends on the previously selected acquisition mode (see **[2.7.1](#page-17-0)**)

#### **3 PCO\_RecorderStartRecord and PCO\_RecorderStopRecord**

Calling **PCO\_RecorderStartRecord** will start the acquisition. For **PCO\_RECORDER\_MODE\_- FILE**, **PCO\_RECORDER\_MODE\_MEMORY** with type sequence (see chapter **[2.5.1](#page-14-0)** and **[2.7.1](#page-17-0)**), or **PCO\_RECORDER\_MODE\_CAMRAM** with the camera operating internally in sequence mode, the recording will be stopped automatically.

For **PCO\_RECORDER\_MODE\_MEMORY** with type ring buffer or FIFO (see chapter [2.5.1](#page-14-0) and **[2.7.1](#page-17-0)**), or **PCO\_RECORDER\_MODE\_CAMRAM** with the camera operating internally in ring buffer mode, the acquisition has to be stopped manually by calling **PCO\_RecorderStopRecord** (see graphic representation in chapter **[1.3](#page-4-1)**). Calling this function during the recording will stop the acquisition.

#### **4 PCO\_RecorderGetSettings** and **PCO\_RecorderGetStatus**

The main settings and the status of the *pco.recorder* can be checked using **PCO\_RecorderGetSettings** and **PCO\_RecorderGetStatus**.

#### **5 PCO\_RecorderCopyImage** or **PCO\_RecorderGetImageAddress**

The recorded images can be accessed either by **PCO\_RecorderGetImageAddress** (not available in **PCO\_RECORDER\_MODE\_CAMRAM**), which delivers the address of the required image buffer, or by using **PCO\_RecorderCopyImage**, which copies the required image inside a defined region of interest (ROI) in a preallocated buffer.

Note that **PCO\_RecorderCopyImage** can be called also when the acquisition is running while **PCO\_RecorderGetImageAddress** will be rejected (with an error code) during the recording.

#### **6 PCO\_RecorderDelete** or **PCO\_RecorderCleanup**

When the image processing/analysis is finished, **PCO\_RecorderDelete** can be called to close the *pco.recorder* instance and delete the handle. It is also possible to reset the *pco.recorder* with **PCO\_RecorderCleanup**. This will reset the data of all image buffers to 0 or, in **PCO\_- RECORDER MODE FILE**, delete all created files, but will not free the resources.

Alternatively, it is also possible to start a new acquisition with **PCO\_RecorderStartRecord** which, in **PCO\_RECORDER\_MODE\_MEMORY**, will overwrite the data in the buffers or, in **PCO\_RECORDER\_- MODE\_FILE**, overwrite the old files.

For **PCO\_RECORDER\_MODE\_CAMRAM**, the function only affects the internal buffers of the *pco.recorder*. **PCO\_RecorderCleanup** has no effect on the images in the camera memory. A new start acquisition will overwrite the images, just as this would be the case when you start the recording with our standard *pco.sdk*.

### **1.5 Running Applications**

<span id="page-7-0"></span>To allow access to the *API*, the **PCO\_Recorder.dll**, the **SC2\_Cam.dll** and possibly additional interface DLLs must reside in the application directory or in the library search path when implicit linkage is used.

The user can also link explicitly. In this case, the DLLs named above can be placed in the application folder or search path.

<span id="page-7-1"></span>The files can also be placed in a known folder, but it is necessary to call **LoadLibrary** with the complete path in this case.

### **1.6 Compiling and Linking**

To use the *API Library* in an application, the **PCO\_Recorder\_Export.h** and the **PCO\_Recorder\_- Defines.h** file must be added in addition to the standard header files. The application program must be linked with the appropriate library (32 bit or 64 bit), which can be found in the lib or lib64 folders.

The *API* can be called up by linking to the **PCO\_Recorder.lib** via the project settings.

Another option is loading the required functions from the **PCO\_Recorder.dll** explicitly at runtime with the LoadLibrary function of the *Windows API*.

### **1.7 pco.recorder Logging**

<span id="page-8-0"></span>The *pco.recorder* also supports troubleshooting.

If there are problems, you can force the *pco.recorder* to write the workflow into a log file by creating a file called **PCO\_Recorder.log** in the following directory:

*>systemdisc<:\ProgramData\pco\* (On Windows 7/8/10)

Several log levels can be selected. This is done via the **'LOGGING='** parameter in the appropriate **PCO** Recorder param.ini file.

<span id="page-8-1"></span>For more information about logging with PCO software products, please consult our [website](https://www.pco.de/software/add-ons/pcologging/) regarding the **pco.logging** tool.

### **1.8 Camera Health Status**

Note that the *pco.recorder* will not take care of the camera health status internally.

<span id="page-8-2"></span>It is recommended to call **PCO\_GetCameraHealthStatus** frequently in order to recognize camera internal problems and react to them. This helps to prevent camera hardware from damage.

### **1.9 Change Frame Rate or Exposure Time**

The frame rate is generally limited by readout and exposure times (whichever is larger) and the other way round.

$$
framerate \leq \frac{1}{t_{exposure}}
$$

$$
framerate \leq \frac{1}{t_{readout}}
$$

# <span id="page-9-0"></span>**2 API Function Description**

## <span id="page-9-1"></span>**2.1 PCO\_RecorderGetVersion**

**Description** This function retrieves the current version information from the *pco.recorder* DLL.

#### **Supported camera type(s)** All cameras

**Prototype** 

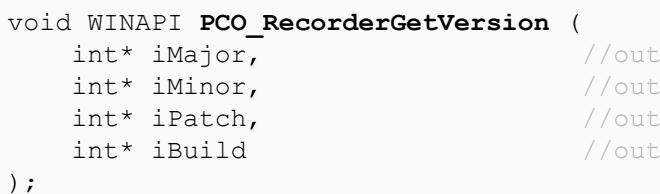

#### $\mathbf{Parameters}$

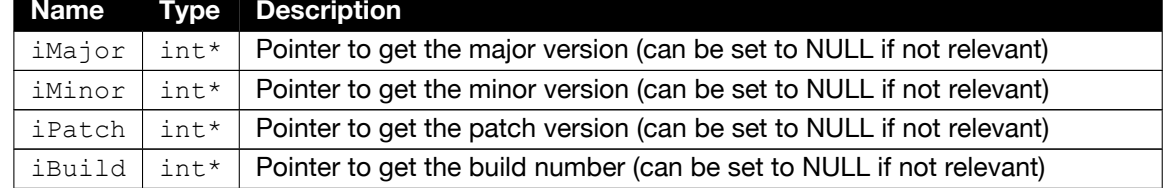

### <span id="page-10-0"></span>**2.2 PCO\_RecorderSaveImage**

- **Description** This function saves the transferred image as a file at the transferred file path. The file type is implicitly specified by the file extension (e.g. \*.tif, \*.dcm, \*.asc, …). The *pco.recorder* supports the same file formats as *pco.camware*. The image type (bw/color, 8/16 Bit) has to be defined via the filetype parameter. If required, additional metadata can be added to the image using the metadata structure.
	- **Note** No recorder instance needs to be created for this function.

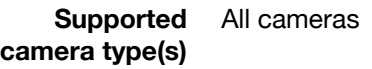

```
Prototype int WINAPI PCO_RecorderSaveImage (
         void* pImgBuf, //inWORD wWidth, //inWORD wHeight, //inconst char* cFileType, //inbool bIsBitmap, //in
         const char* szFilePth, //inbool bOverwrite, //inPCO METADATA STRUCT* strMetadata //in
      );
```
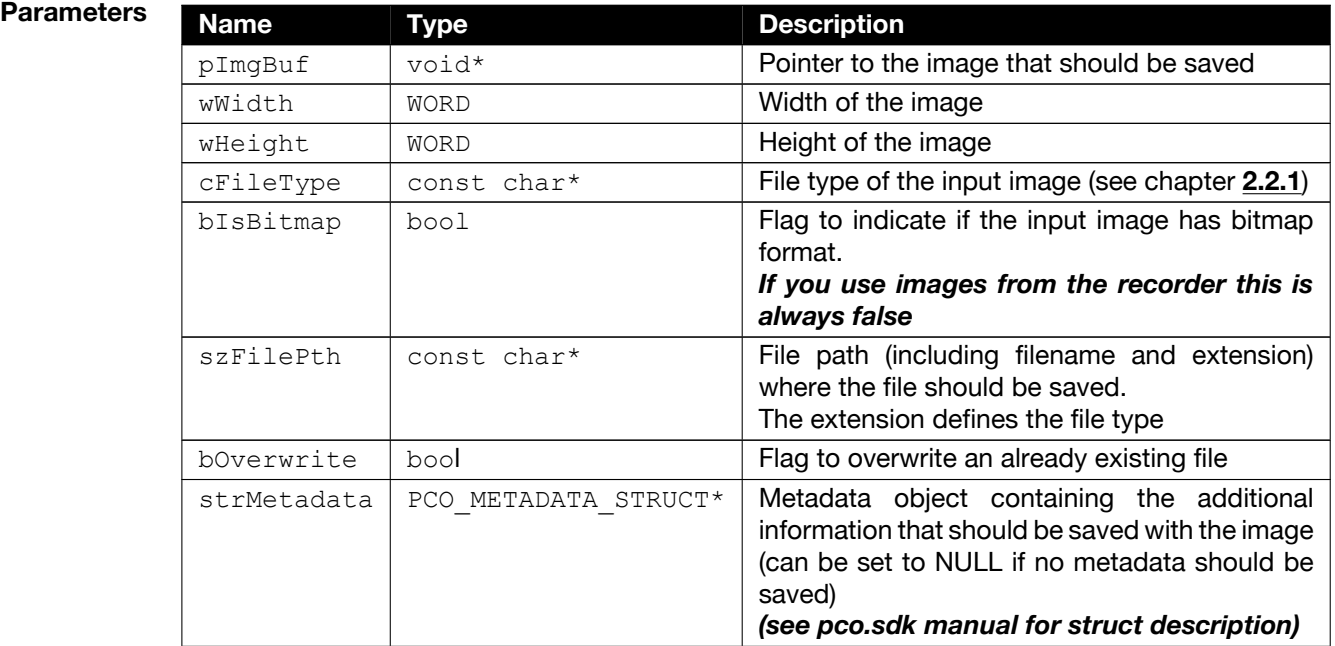

**Return value Name Type Description** ErrorMessage  $\vert$  int  $\vert$  0 in case of success, Errorcode otherwise.

### **2.2.1 File Types**

<span id="page-11-0"></span>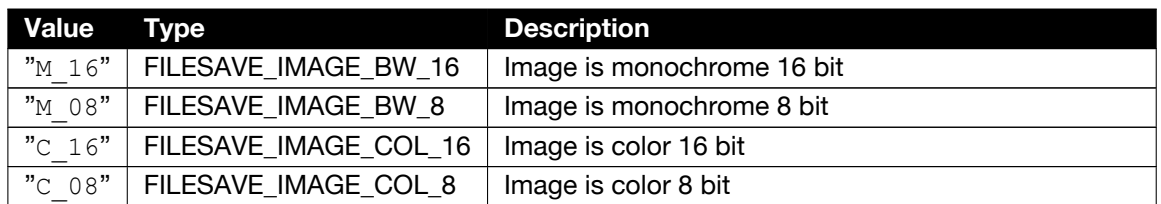

### <span id="page-11-1"></span>**2.3 PCO\_RecorderSaveOverlay**

- **Description** This function creates a color image out of three transferred monochrome images and saves it at the transferred file path. The file type is implicitly specified by the file extension (e.g. \*.tif, \*.dcm, \*.asc, …). The *pco.recorder* supports the same file formats as *pco.camware*.
	- **Note** No recorder instance needs to be created for this function.

#### **Supported** All cameras

### **camera type(s)**

```
Prototype int WINAPI PCO RecorderSaveOverlay (
         void* pImgBufR, //in
         void* pImgBufG, //invoid* pImgBufB, \frac{1}{\pi} //in
         WORD wWidth, //inWORD wHeight, //inconst char* cFileType, //inconst char* szFilePth, //inbool bOverwrite, //inPCO METADATA STRUCT* strMetadata //in
       );
```
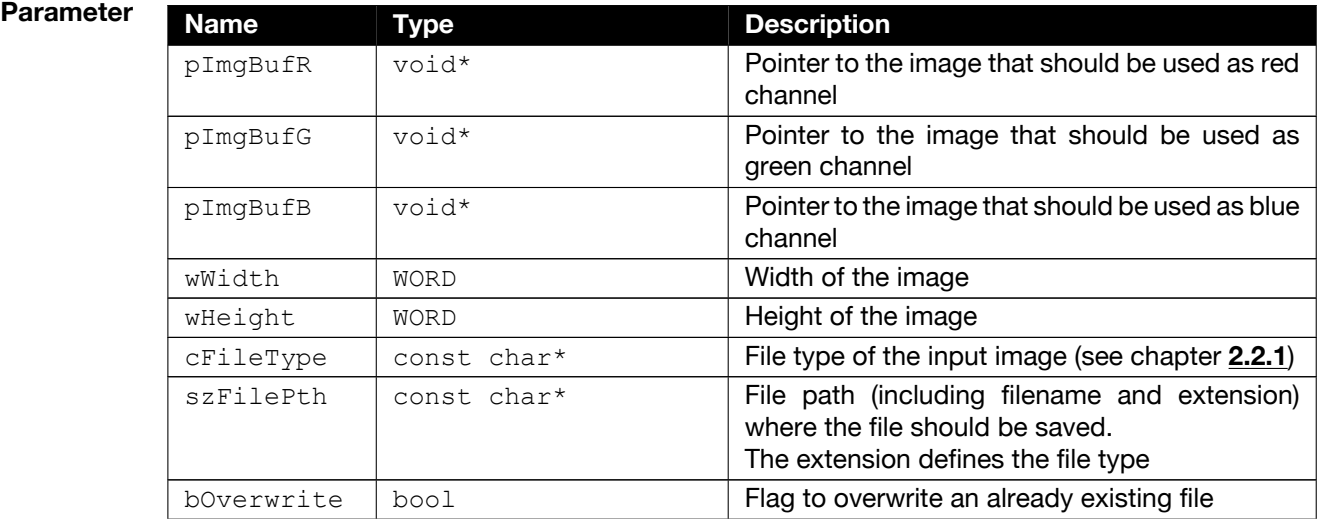

Continued on next page

Continued from previous page

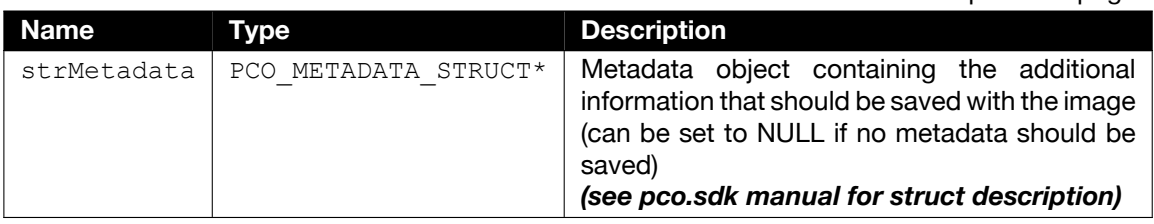

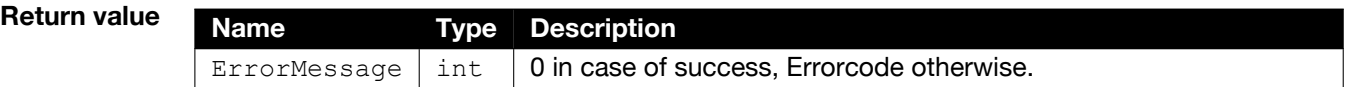

### <span id="page-12-0"></span>**2.4 PCO\_RecorderResetLib**

**Description** This function checks if at least one *pco.recorder* instance is active. If so, the user is asked via a message box whether they really want to reset. If the silent flag is set, this message box will be omitted and the reset will be completed.

The reset will delete all *pco.recorder* instances that are currently active (= created).

**Supported camera type(s)** All cameras

**Prototype** 

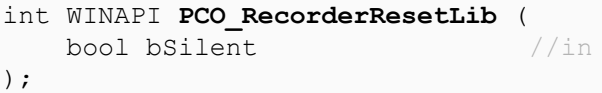

**Parameter** 

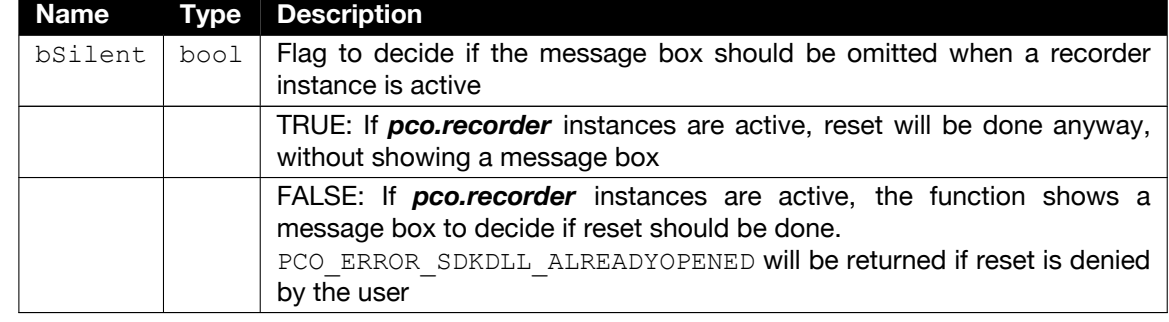

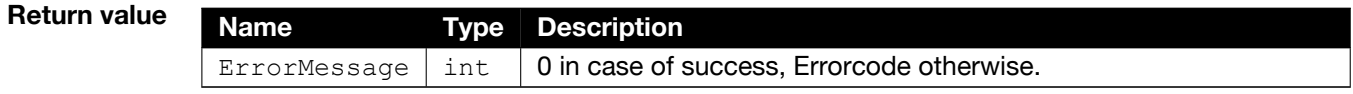

### <span id="page-12-1"></span>**2.5 PCO\_RecorderCreate**

**Description** This function creates an instance of the *pco.recorder*. It takes an array of handles to the required cameras as input parameter. If the function succeeds, sdk functions may not be used, except for those listed in chapter **[1.4](#page-6-0)** under **1 PCO\_RecorderCreate**.

The main task of this function is to calculate the maximum recordable number of images for every camera by checking the available memory (RAM, disc or camera internal memory, depending on the recorder mode) and the required distribution of the memory to the single cameras (e.g. camera 1 should get twice as much available memory as camera 2, then the distribution would be [2, 1]).

If the *pco.recorder* mode is **PCO\_RECORDER\_MODE\_FILE**, a letter for the drive on which the files will be saved, has to be specified. For the other modes, this parameter is ignored.

#### **Note**

- It is also possible to create several recorder instances, but make sure not to use the same camera handles. Otherwise your application could crash.
- For **PCO\_RECORDER\_MODE\_FILE**, this function returns a warning if the file name of the specified path already exists.
- For **PCO\_RECORDER\_MODE\_CAMRAM**, the memory distribution has no effect. Here dwImgDistributionArr can be set to NULL.

```
Supported
camera type(s)
                 All cameras
```
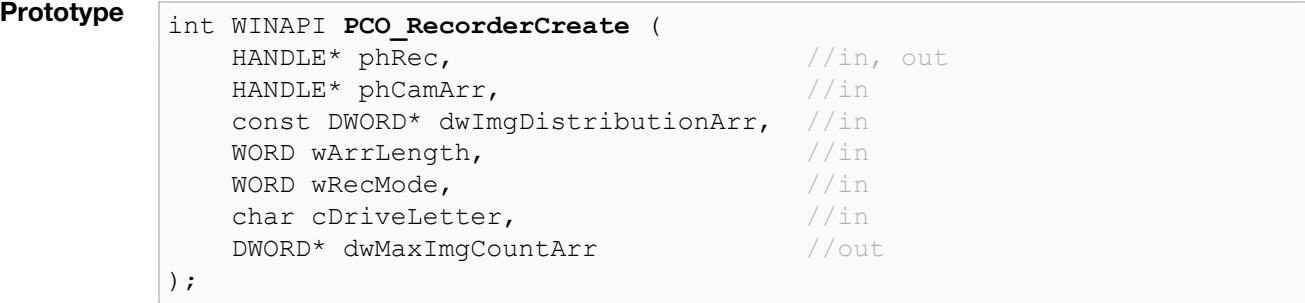

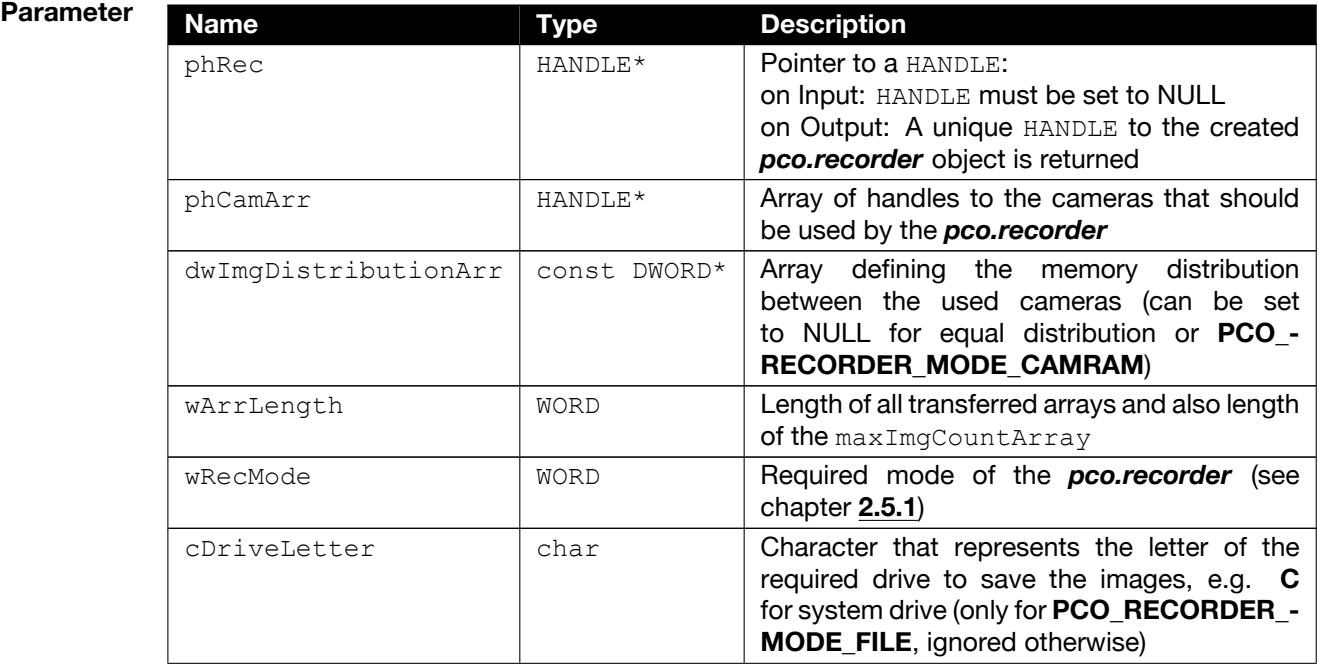

Continued on next page

Continued from previous page

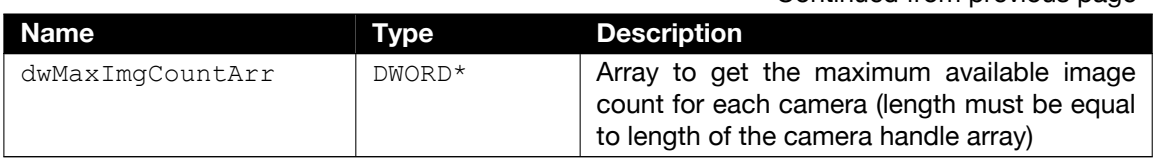

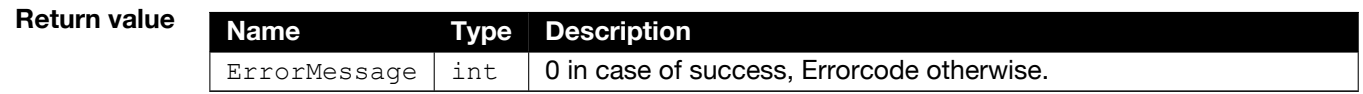

### **2.5.1 Recorder Modes**

<span id="page-14-0"></span>For further explanations on the different modes of the *pco.recorder* and how to use them, please see chapter **[1.3](#page-4-1)**.

### **1 PCO\_RECORDER\_MODE\_FILE**

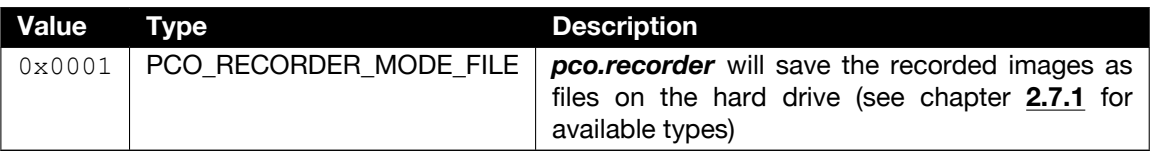

### **2 PCO\_RECORDER\_MODE\_MEMORY**

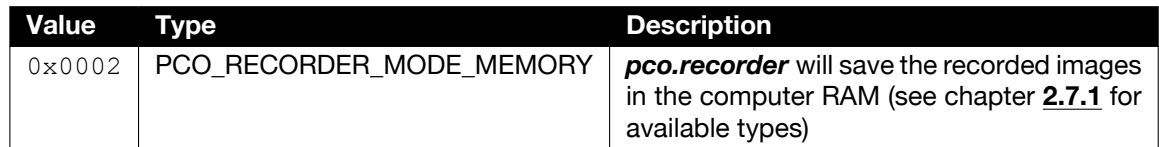

### **3 PCO\_RECORDER\_MODE\_CAMRAM**

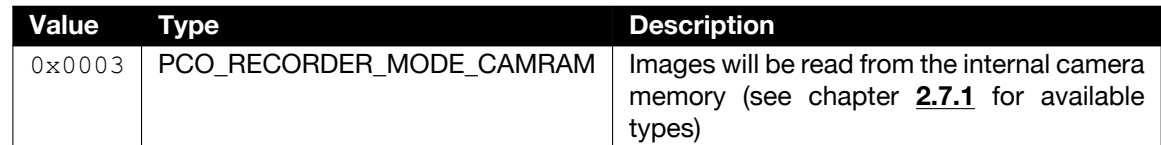

## <span id="page-14-1"></span>**2.6 PCO\_RecorderDelete**

**Description** This function deletes the *pco.recorder* object. If necessary, it frees all allocated memory and resources. After this function has succeeded, the *pco.recorder* handle will be invalid.

The function will be rejected with an error if an acquisition is running.

**Supported camera type(s)** All cameras

**Prototype**

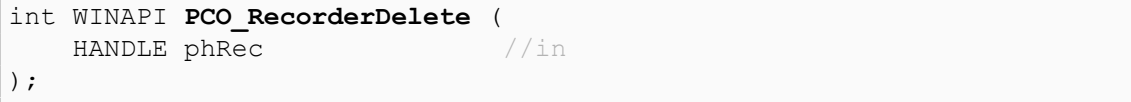

 $\mathsf{Parameter}$ 

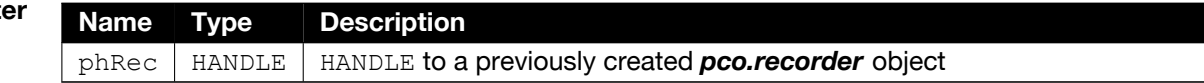

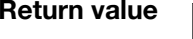

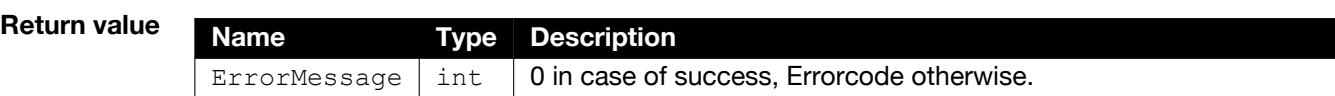

### <span id="page-16-0"></span>**2.7 PCO\_RecorderInit**

**Description** This function initializes the *pco.recorder* according to the required number of images for each camera. It will discard previous initializations.

For **PCO\_RECORDER\_MODE\_MEMORY**, it will allocate the necessary RAM to store the images.

For **PCO\_RECORDER\_MODE\_FILE**, it checks whether files with the same name already exist and, depending on the **wNoOverwrite** flag, either deletes the old files or if the flag is set, renames them. A file is renamed by adding *(n)* to the filename, where *n* is the lowest number that has not been used yet. This means the higher the numbers in the brackets, the newer the files, but the file without brackets is always the newest/current one.

For **PCO\_RECORDER\_MODE\_CAMRAM**, the function will activate the required segment if necessary and update the maximum image count and the number of recorded images internally. If the camera RAM segment in this function is different to the one that was active during **PCO\_RecorderCreate**, it might occur that the required image count is too large, even if the maximum image count from the **PCO\_RecorderCreate** function is not reached. So anyway it is recommended to call **PCO\_RecorderGetSettings** and **PCO\_RecorderGetStatus** to update these parameters after this function. It is also possible to read images directly after **PCO\_RecorderInit**, if the selected segment already contains images.

The function will be rejected with an error if an acquisition is running.

**Supported camera type(s)** All cameras

```
Prototype
```
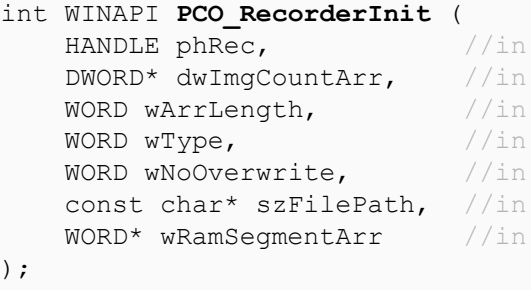

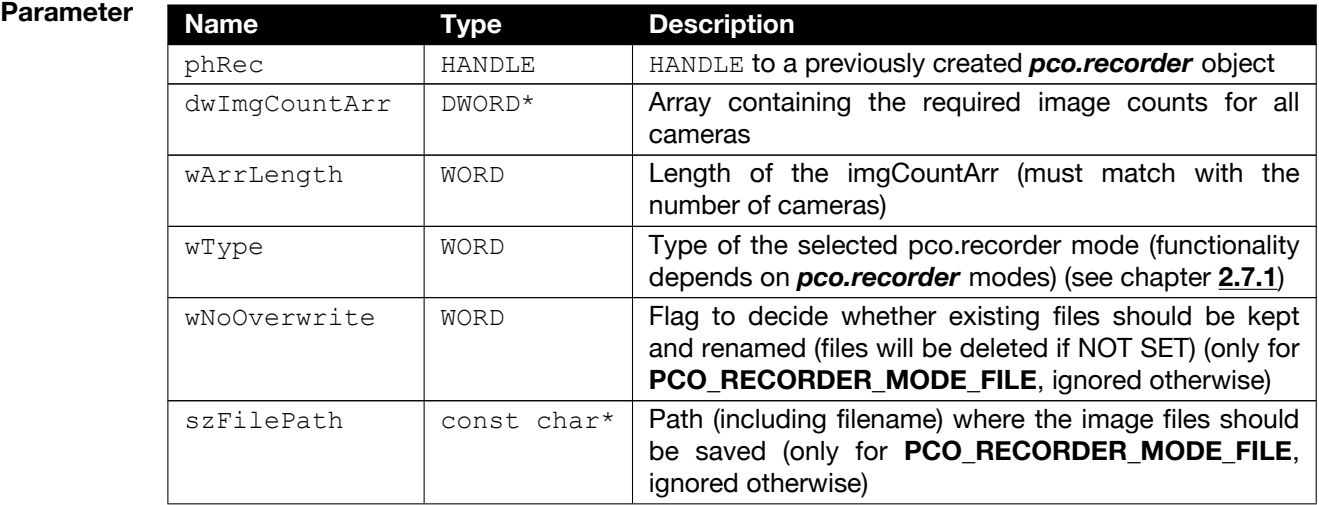

Continued on next page

#### Continued from previous page

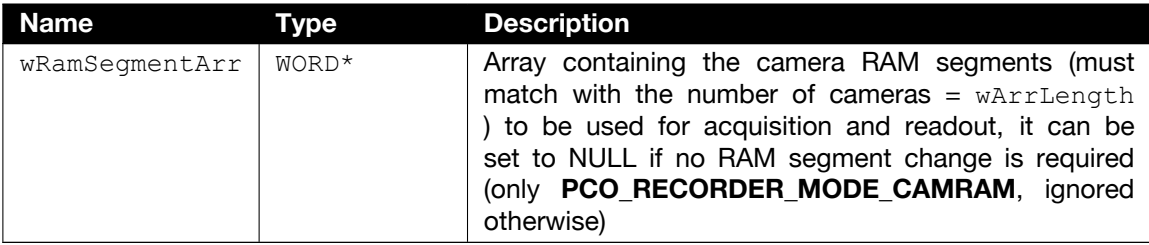

**Return value Name Type Description** ErrorMessage  $\vert$  int  $\vert$  0 in case of success, Errorcode otherwise.

### **2.7.1 Recorder Types**

<span id="page-17-0"></span>For further explanations on the different modes of the *pco.recorder* and how to use them, please see chapter **[1.3](#page-4-1)**.

### **1 Types for PCO\_RECORDER\_MODE\_FILE**

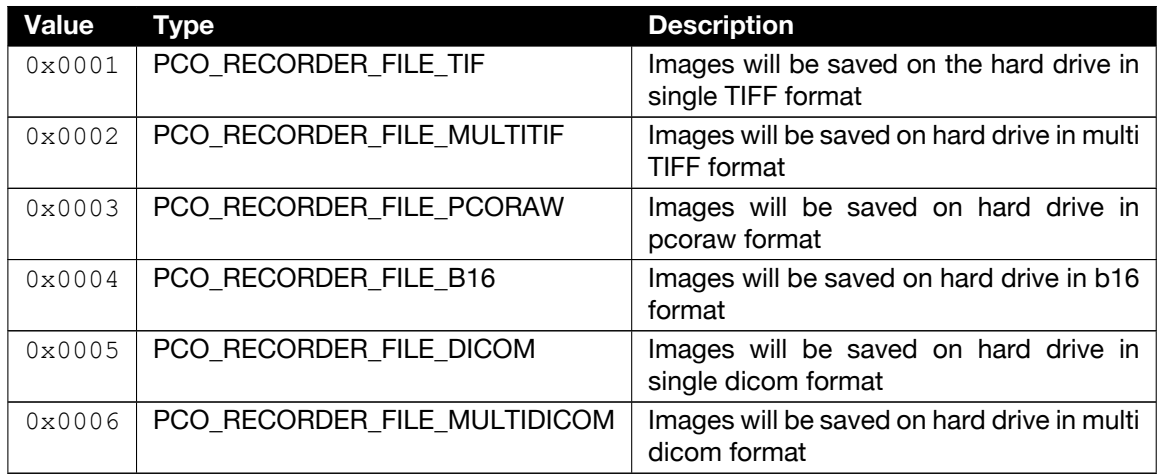

### **2 Types for PCO\_RECORDER\_MODE\_MEMORY**

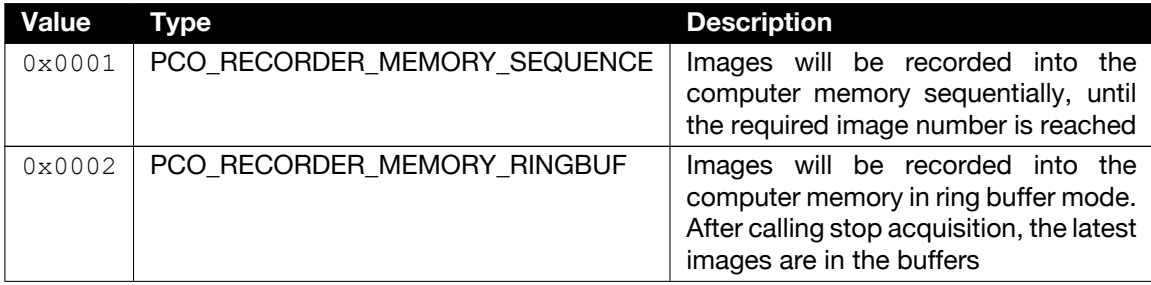

Continued on next page

Continued from previous page

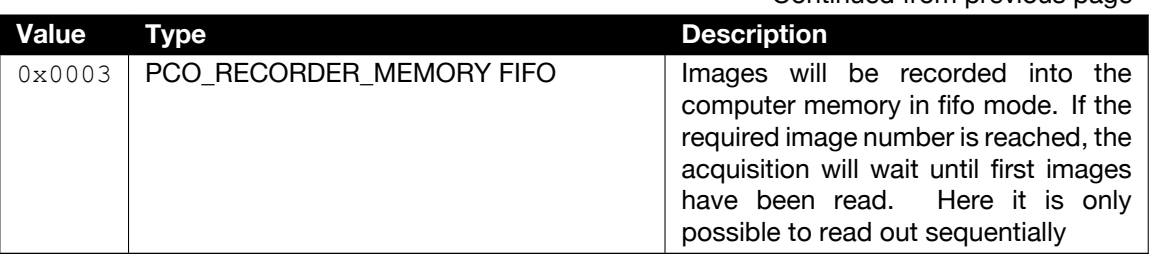

### **3 Types for PCO\_RECORDER\_MODE\_CAMRAM**

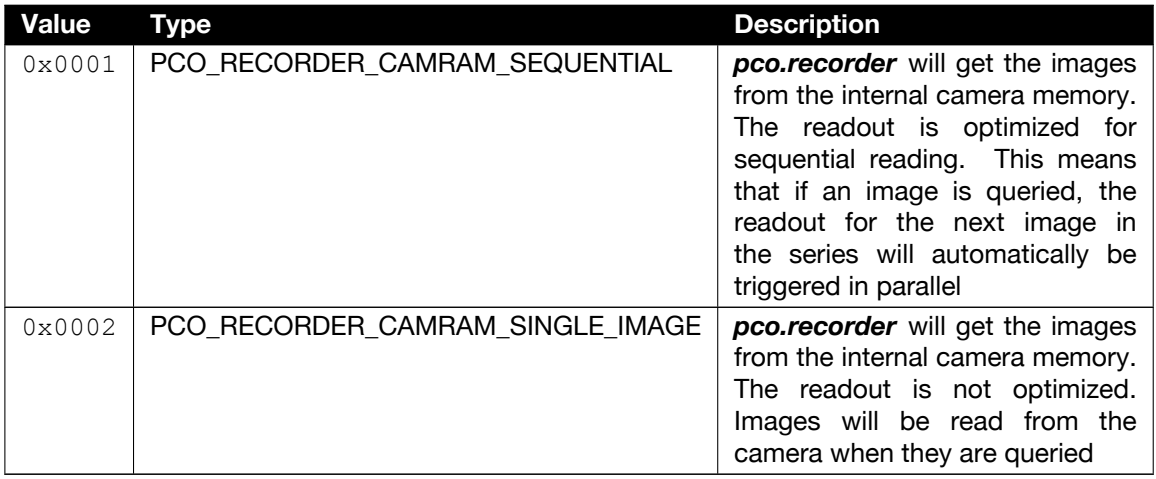

### <span id="page-18-0"></span>**2.8 PCO\_RecorderCleanup**

**Description** This function resets the recorded images either for one specific camera or for all cameras (if NULL is transferred as camera handle). For **PCO\_RECORDER\_MODE\_FILE**, reset means that all previously recorded image files will be deleted.

> For **PCO\_RECORDER\_MODE\_MEMORY** or **PCO\_RECORDER\_MODE\_CAMRAM**, the image data in the allocated buffers will be reset to 0. The function will not affect the images in the internal camera memory.

The function will be rejected with an error if an acquisition is running.

**Supported camera type(s)** All cameras

**Prototype** 

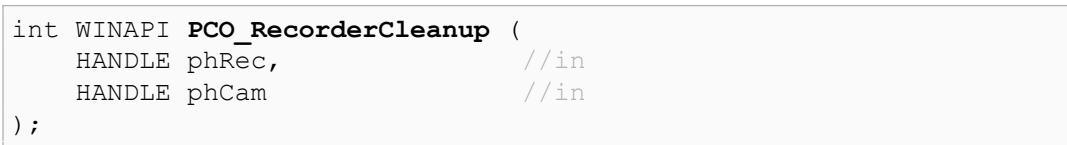

#### **Parameter**

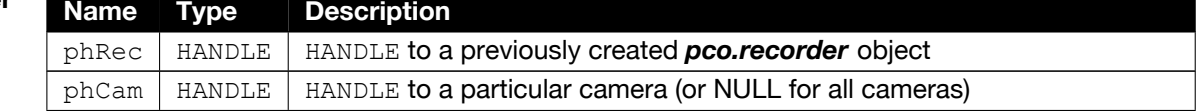

**Return value Name Type Description** ErrorMessage int 0 in case of success, Errorcode otherwise.

## <span id="page-19-0"></span>**2.9 PCO\_RecorderGetSettings**

**Description** This function retrieves the current *pco.recorder* settings for a specific camera.

**Note** For PCO\_RECORDER\_MODE\_CAMRAM, dwMaxImgCount will be updated if the segment has changed during **PCO\_RecorderInit**.

**Supported camera type(s)** All cameras

### **Prototype**

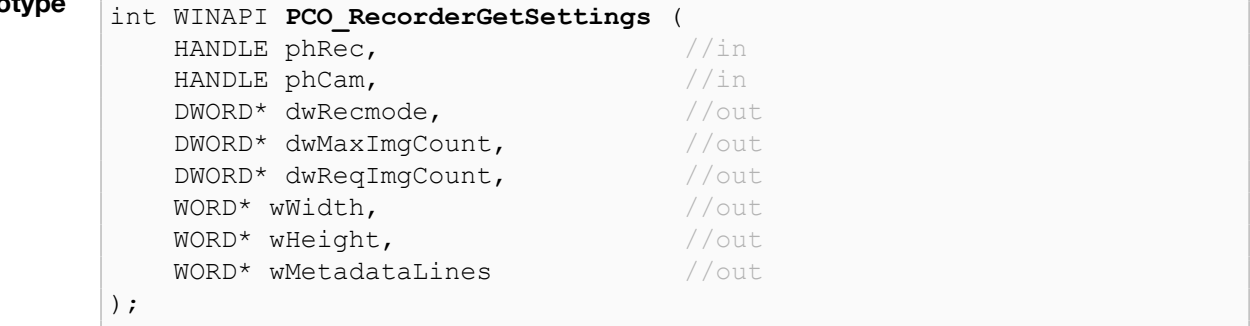

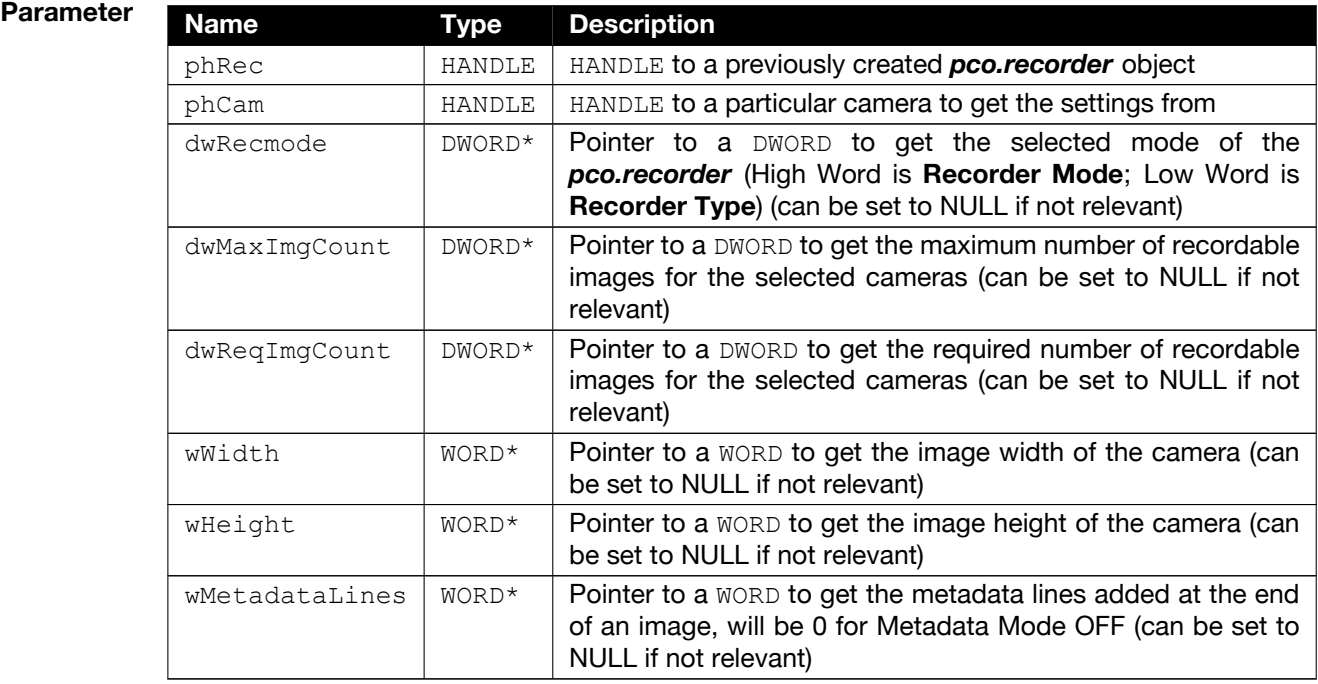

#### **Return value**

<span id="page-20-0"></span>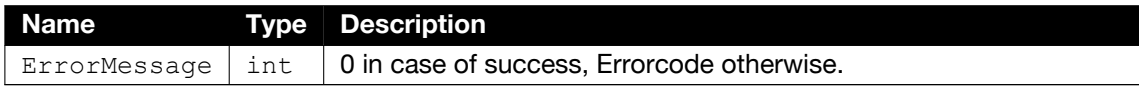

## **2.10 PCO\_RecorderStartRecord**

**Description** This function starts the recording either for a specific camera or for all cameras (if NULL is transferred as camera handle).

**Supported camera type(s)** All cameras

**Prototype** int WINAPI **PCO\_RecorderStartRecord** (  $HANDLE$  phRec,  $//in$ HANDLE phCam  $//in$ );

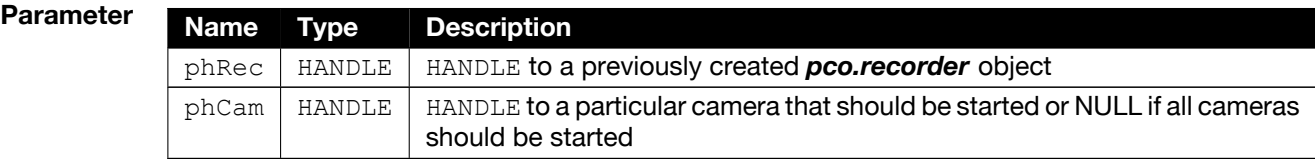

**Return value Name Type Description** ErrorMessage  $\vert$  int  $\vert$  0 in case of success, Errorcode otherwise.

## <span id="page-21-0"></span>**2.11 PCO\_RecorderStopRecord**

**Description** This function stops the recording either for a specific camera or for all cameras (if NULL is transferred as camera handle).

**Supported camera type(s)** All cameras

**Prototype** int WINAPI **PCO** RecorderStopRecord ( HANDLE phRec,  $//in$ HANDLE phCam //in );

**Parameter** 

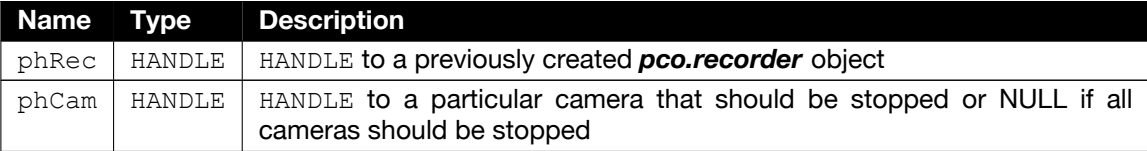

**Return value** 

<span id="page-21-1"></span>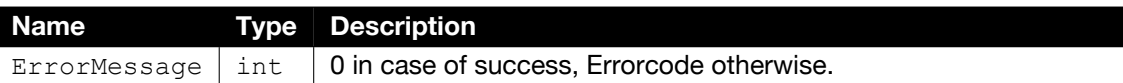

### **2.12 PCO\_RecorderSetAutoExposure**

**Description** This function activates or deactivates the auto exposure functionality for the selected camera or for all cameras (if NULL is transferred as camera handle).

> For this functionality, an exposure range has to be selected where the *pco.recorder* should be allowed to change the exposure time. Additionally, the transition between exposure time changes can be controlled by a smoothness factor, where 1 means a direct switch to the new exposure time. The higher this value is, the smoother the transition and thus the smoother the adjustment will be (a maximum of 10 is allowed).

The function will be rejected with an error if *pco.recorder* is not initialized.

```
Supported
            All cameras
```
**camera type(s)**

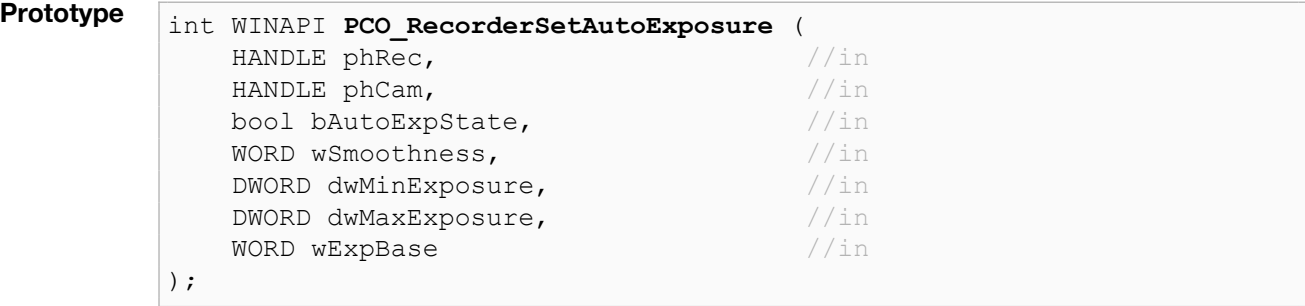

### **Parameter**

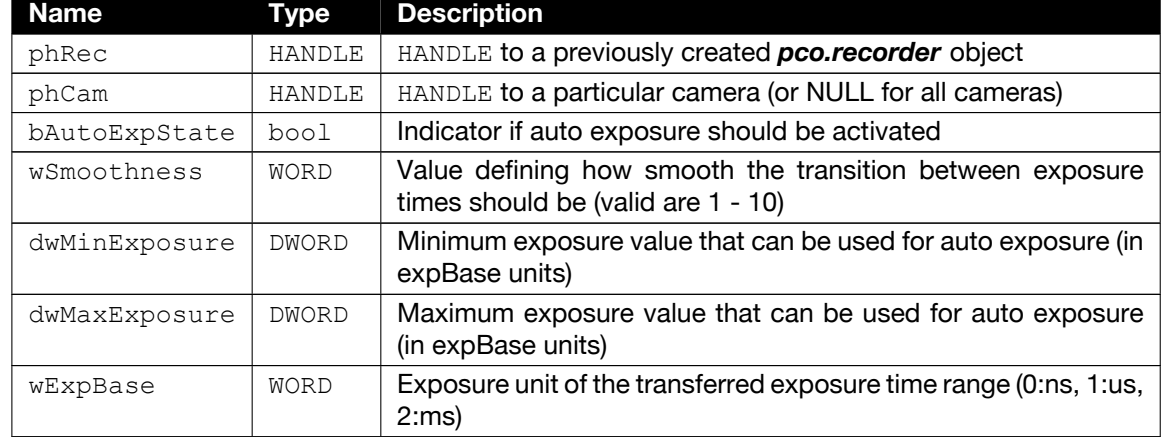

**Return value** 

<span id="page-22-0"></span>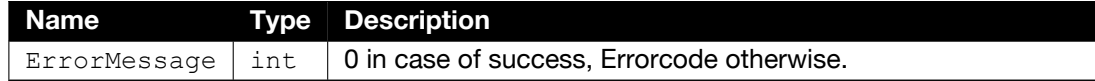

### **2.13 PCO\_RecorderSetAutoExpRegions**

**Description** This function sets the regions of interest for the auto exposure functionality for the selected camera or for all cameras (if NULL is transferred as camera handle).

> It is possible to set four different predefined region types (0=balanced, 1=center based, 2=corner based, 3=full) or to define custom regions (=4). For a custom region up to 7 region-blocks with FIXED size of 500x500 (containing 9 100x100 pixel clusters) can be specified using the top left point for each region.

#### **Supported camera type(s)** All cameras

**Prototype** int WINAPI **PCO\_RecorderSetAutoExpRegions** ( HANDLE phRec,  $//in$ HANDLE phCam,  $1/\ln$ WORD wRegionType,  $//in$ WORD\* wRoiX0Arr //in //in <br>WORD\* wRoiY0Arr //in //in WORD\* wRoiY0Arr WORD wArrLength  $//in$ );

#### **Parameter**

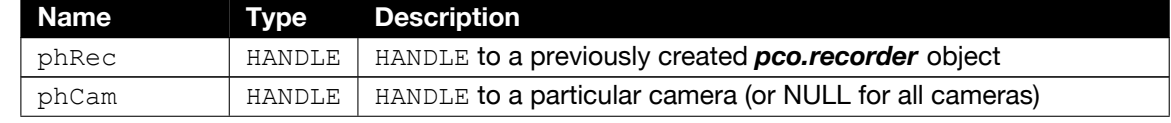

Continued on next page

Continued from previous page

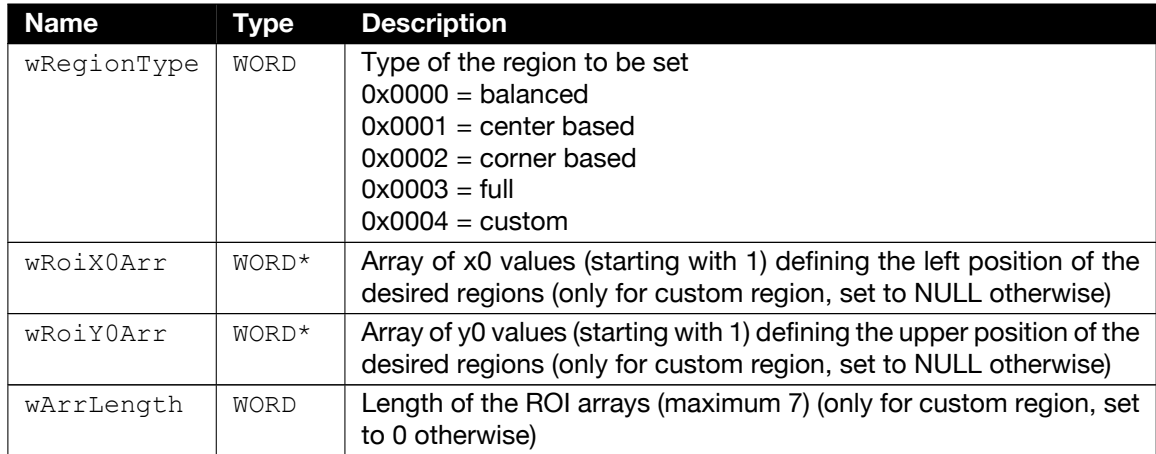

**Return value** 

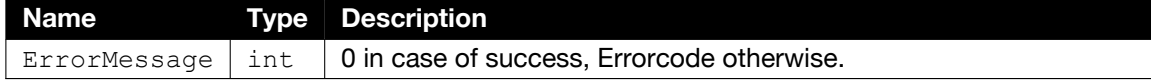

### **2.13.1 Region Types**

### **0x0000 REGION\_TYPE\_BALANCED**

<span id="page-24-0"></span>Measurement fields positioned centrally and in all corners.

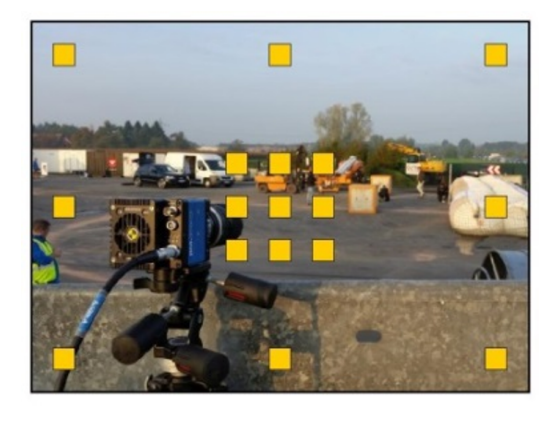

**0x0001 REGION\_TYPE\_CENTER\_BASED** Measurement fields positioned centrally.

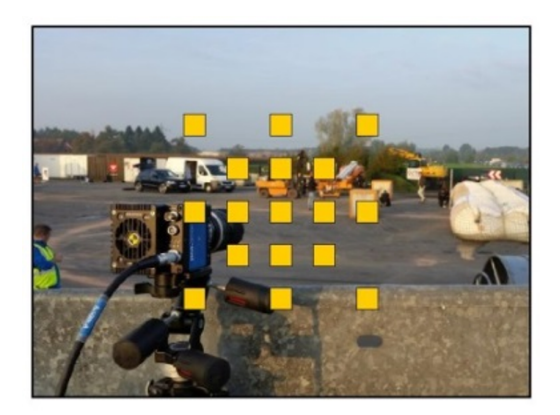

#### **0x0002 REGION\_TYPE\_CORNER\_BASED**

Measurement fields positioned in all four corners.

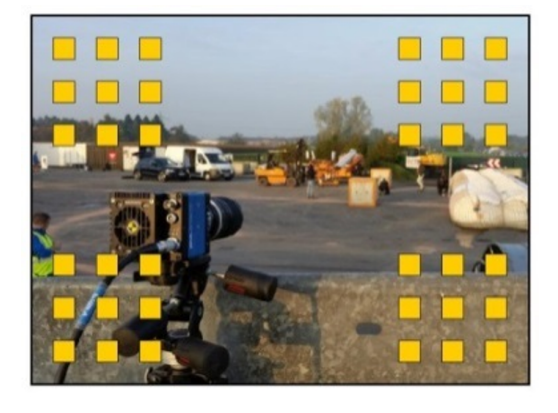

#### **0x0003 REGION\_TYPE\_FULL** Measurement fields across the image.

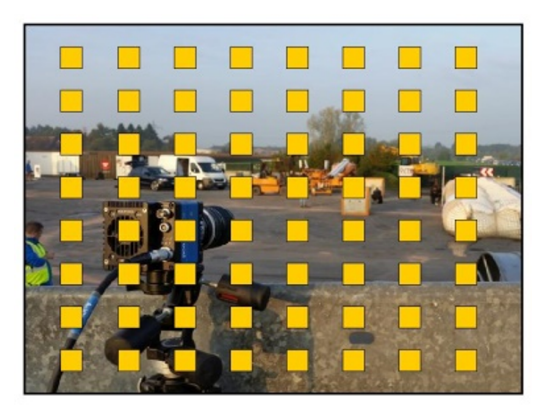

### **0x0004 REGION\_TYPE\_CUSTOM**

Select up to 7 regions on your own. Values of the example regions: wRoiX0Arr = [301, 901, 1401]; wRoiY0Arr = [101, 601, 1101]

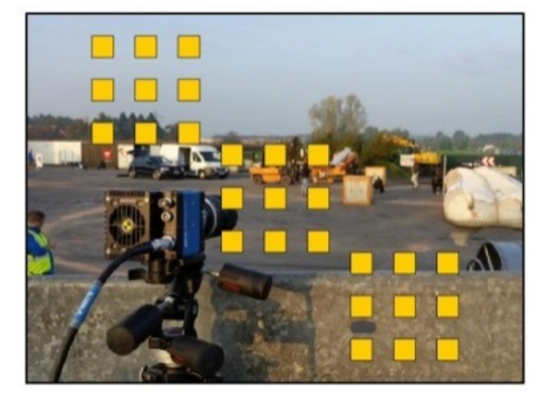

### <span id="page-26-0"></span>**2.14 PCO\_RecorderSetCompressionParams**

**Description** This function sets the **PCO\_Recorder\_CompressionParams** structure in order to enable the **PCO\_RecorderCopyImageCompressed** function. The parameters will be used to calculate a LUT according to the extended noise equilibration method published in *TM - Technisches Messen (doi:10.1515/teme-2019-0022)*. This LUT will be used in **PCO\_RecorderCopyImageCompressed** to compress the images from 16 bit to 8 bit. The function must be called after **PCO\_RecorderInit** and before **PCO\_RecorderDelete**.

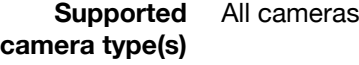

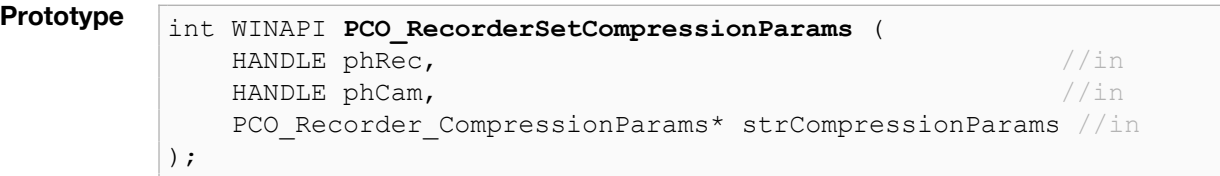

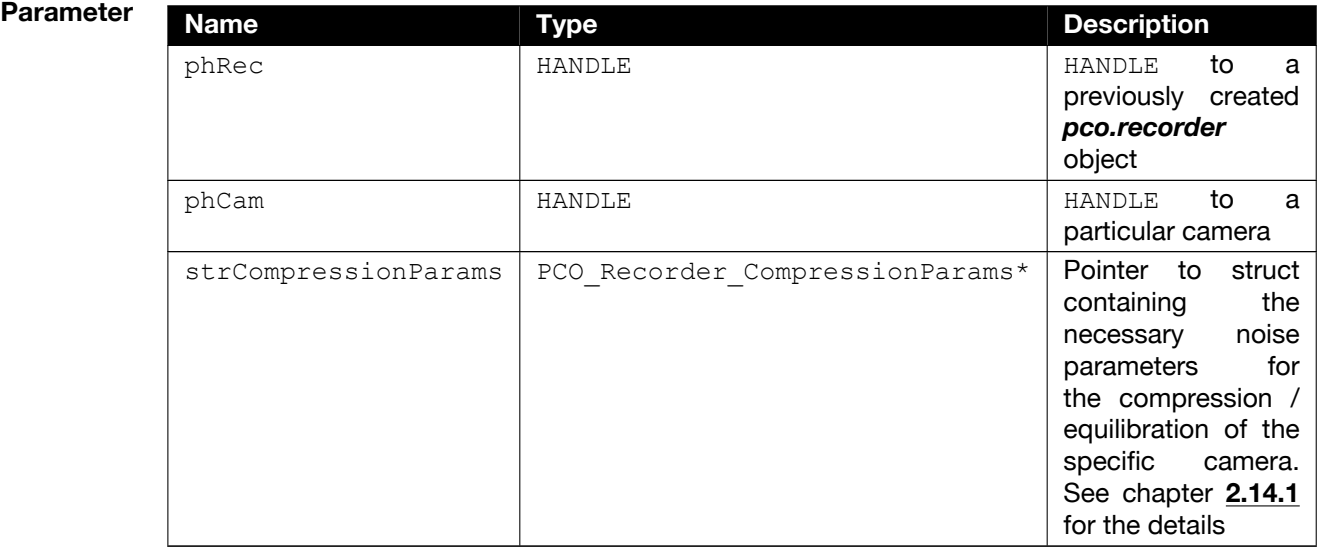

**Return value** 

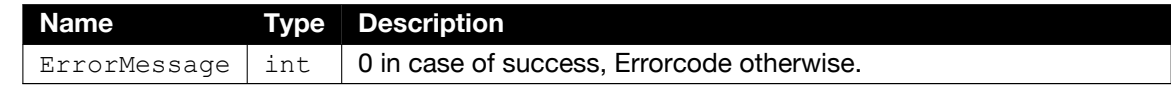

### **2.14.1 PCO\_Recorder\_CompressionParams Structure**

<span id="page-26-1"></span>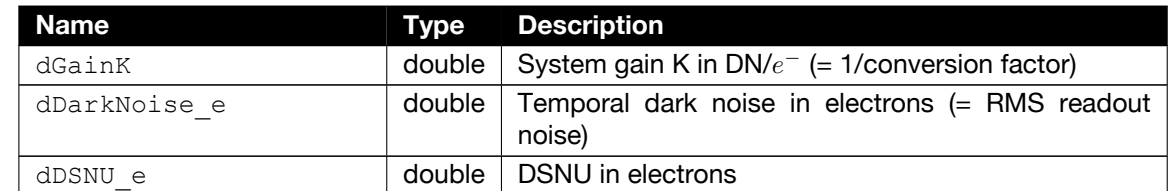

Continued on next page

Continued from previous page

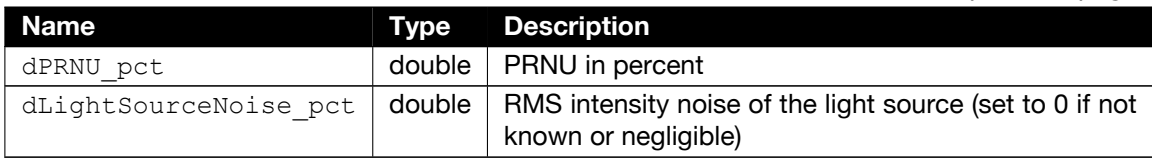

<span id="page-27-0"></span>The first four values can be found in the datasheets of the camera. If more precise values are needed for a specific camera, please contact us at PCO: [pco@excelitas.com](mailto:pco@excelitas.com)

### **2.15 PCO\_RecorderGetStatus**

**Description** This function retrieves the current *pco.recorder* status for a specific camera.

#### **Note for dwProcImgCount**:

- For **PCO\_RECORDER\_MODE\_CAMRAM** dwProcImgCount is the fill level of the current segment and will be updated if the segment has changed in **PCO\_RecorderInit**.
- For **PCO\_RECORDER\_MODE\_MEMORY** with type FIFO, dwProcImgCount shows the currently available buffers in the FIFO, so an image can only be read if the value is >0.

```
Supported
camera type(s)
                 All cameras
```
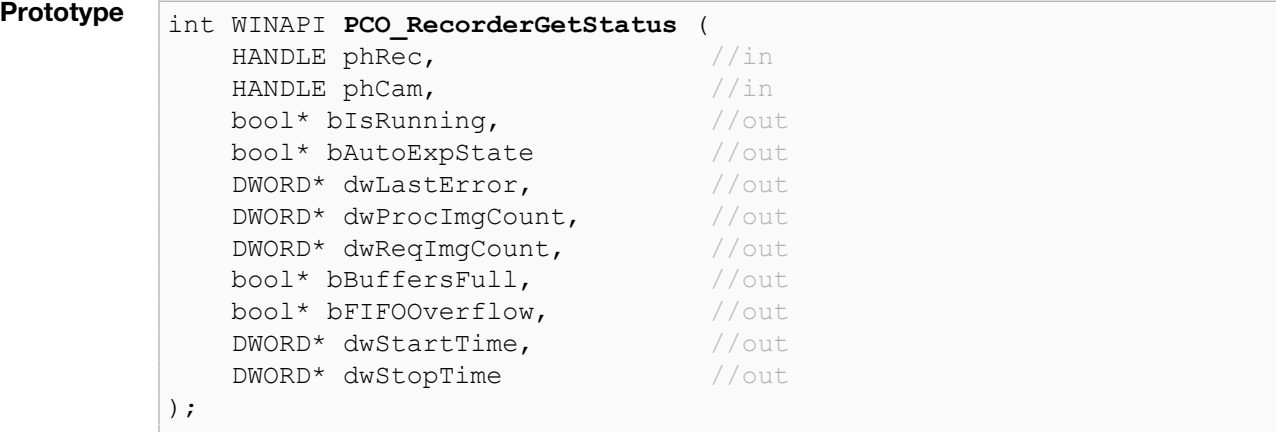

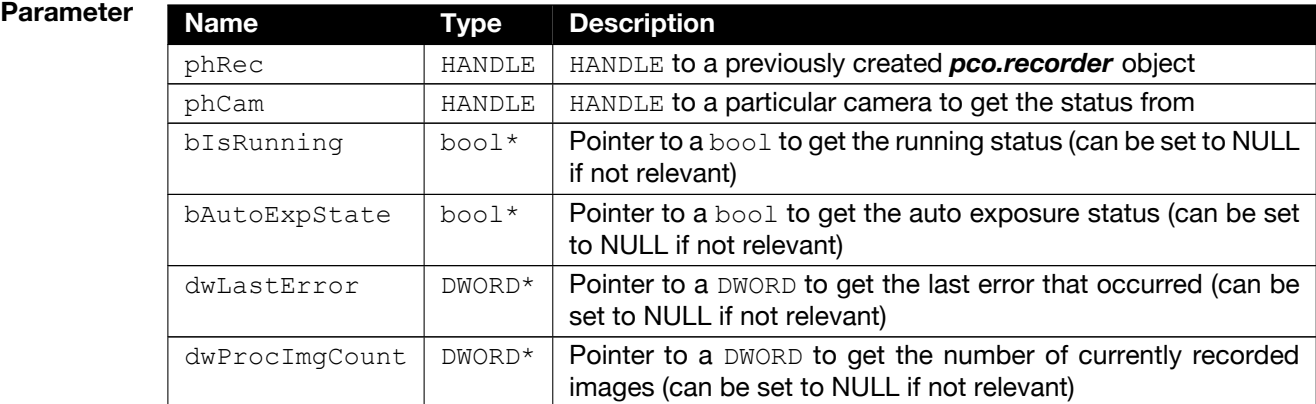

Continued on next page

Continued from previous page

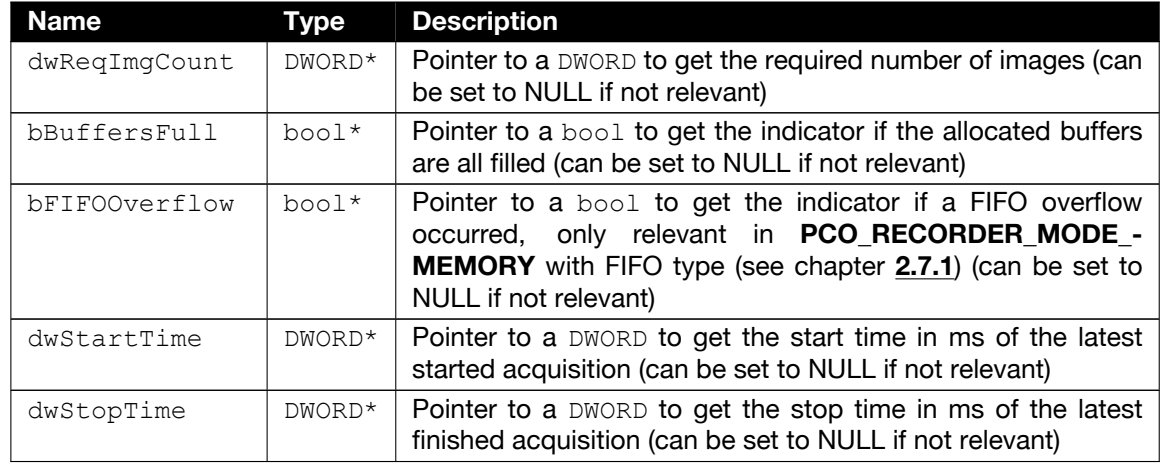

**Return value Name Type Description** ErrorMessage  $\vert$  int  $\vert$  0 in case of success, Errorcode otherwise.

### <span id="page-28-0"></span>**2.16 PCO\_RecorderGetImageAddress**

**Description** This function retrieves the address of the specified image from the specified camera.

#### **Note**

- If the image index exceeds the number of required or recorded images (depending on which value is smaller), the function will return with an error. If **PCO\_RECORDER\_LATEST\_- IMAGE** (see chapter **[2.16.1](#page-29-0)**) is set as the image index, the address of the latest image will be transferred.
- This function is not available for **PCO\_RECORDER\_MODE\_CAMRAM**.

The function will be rejected with an error if an acquisition is running.

**Supported camera type(s)** All cameras

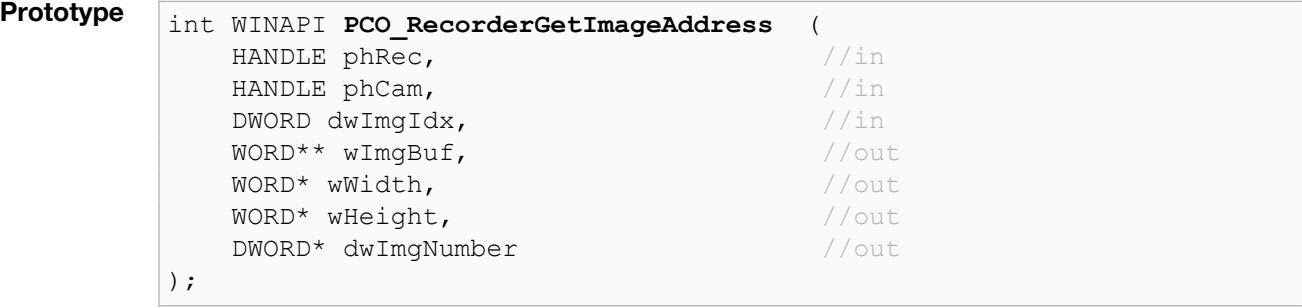

### **Parameter**

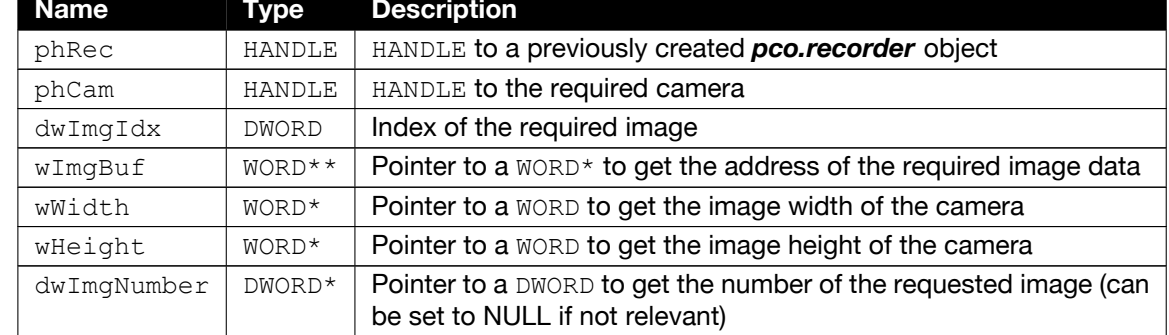

#### **Return value**

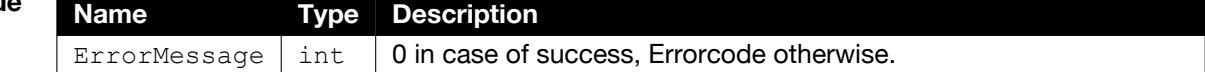

### **2.16.1 Image Readout**

<span id="page-29-0"></span>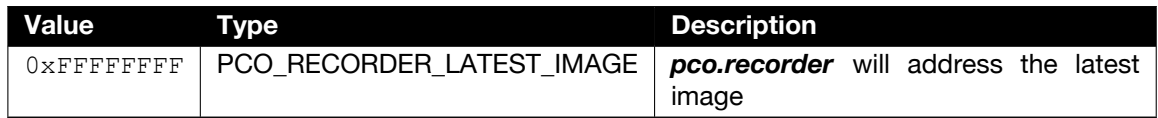

## <span id="page-29-1"></span>**2.17 PCO\_RecorderCopyImage**

**Description** This function copies a defined ROI of the specified image from the specified camera into a preallocated buffer. If the specified image index exceeds the number of required or recorded images (depending on which value is smaller), the function will return an error. If **PCO\_RECORDER\_LATEST\_IMAGE** (see chapter **[2.16.1](#page-29-0)**) is set as the image index, the latest image will be copied.

> *Make sure that the transferred buffer has always at least the size of the transferred ROI. Since the buffer size will not be checked internally, a buffer which is too small might crash your application.*

> If the recorder mode is **PCO\_RECORDER\_MODE\_MEMORY** with type ring buffer (see chapter [2.7.1](#page-17-0)) and acquisition is running, it is possible that the required image will be overwritten during the copying process. In this case, the resulting data will be unpredictable. Use the function with care during acquisition in this state.

If the mode is **PCO\_RECORDER\_MODE\_FILE** or **PCO\_RECORDER\_MODE\_CAMRAM** and acquisition is running, the function will fail for all indices except **PCO\_RECORDER\_LATEST\_IMAGE** (see chapter **[2.16.1](#page-29-0)**).

**Supported camera type(s)** All cameras

### **Prototype**

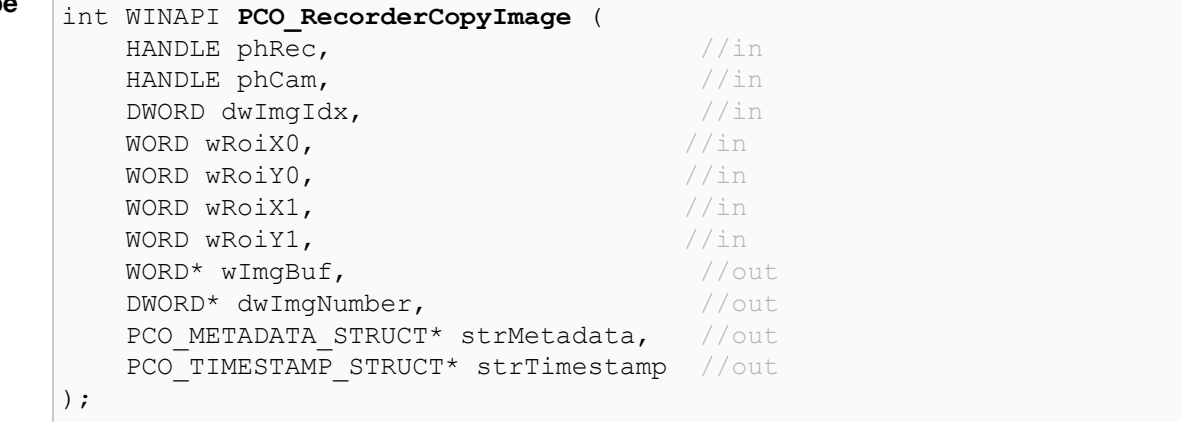

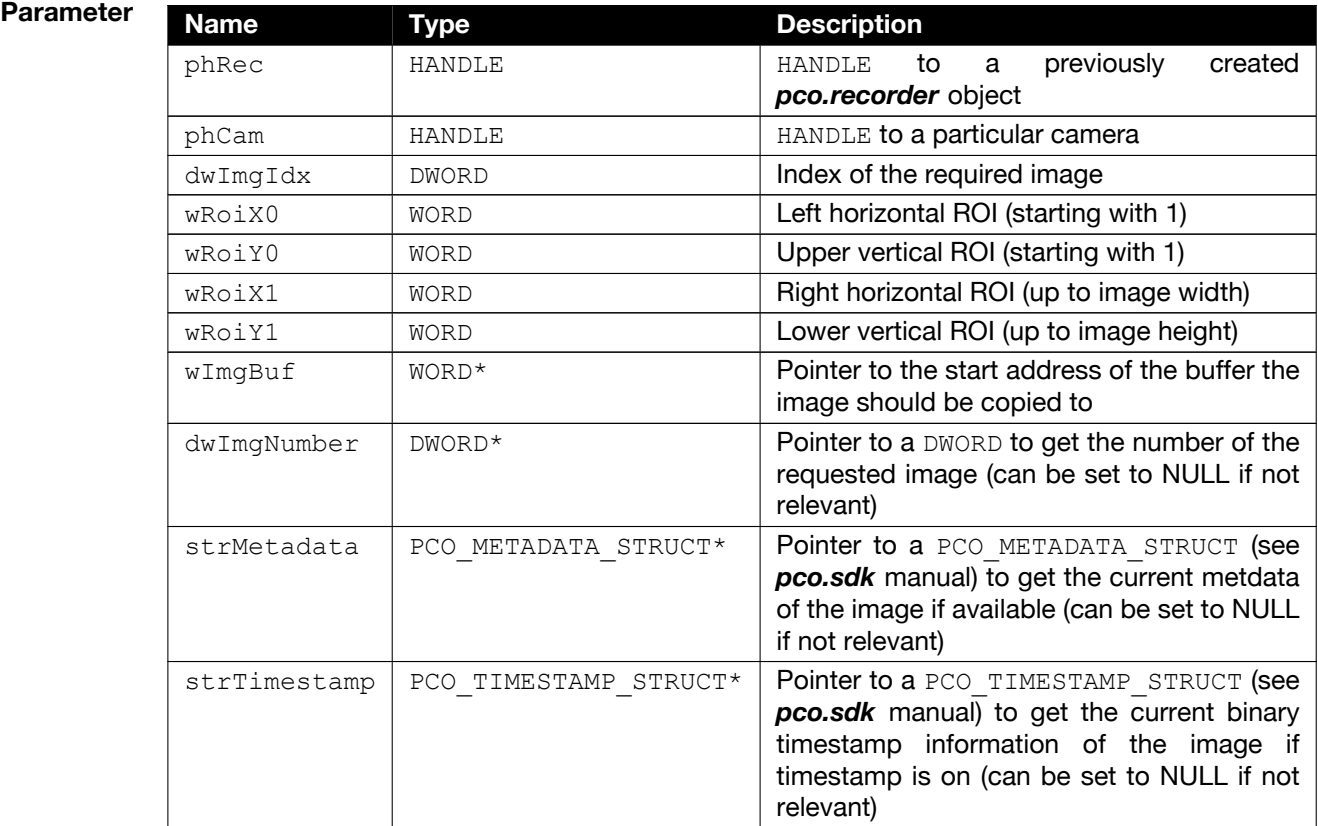

**Return value Name Type Description** ErrorMessage int 0 in case of success, Errorcode otherwise.

## <span id="page-31-0"></span>**2.18 PCO\_RecorderCopyAverageImage**

**Description** This function averages a range of images defined by a start and stop index inside a defined ROI and copies the averaged image.

The usage of the function is very similar to **PCO\_RecorderCopyImage** (see chapter **[2.17](#page-29-1)**).

**Note** The image number, time stamp, and metadata information is not available here.

#### **Supported camera type(s)** All cameras

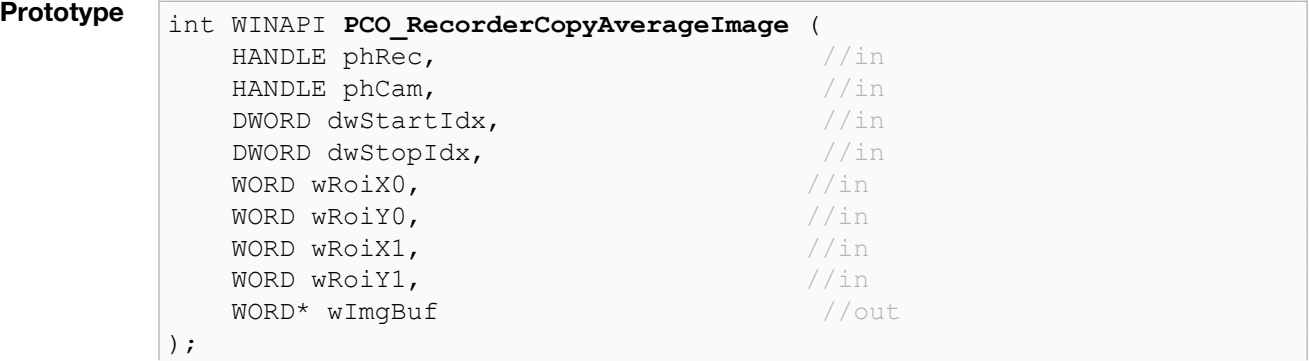

#### **Parameter**

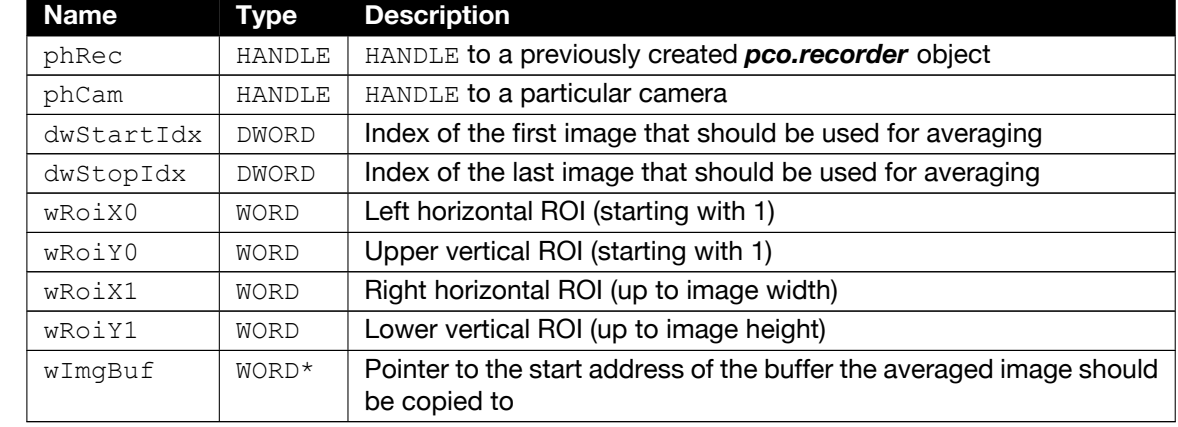

**Return value** 

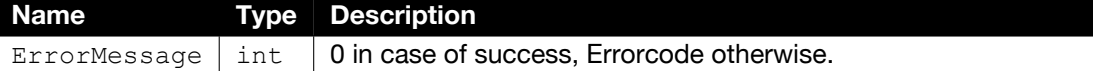

### <span id="page-32-0"></span>**2.19 PCO\_RecorderCopyImageCompressed**

**Description** This function copies a compressed 8 bit image using a nearly lossless compression method called extended noise equilibration.

The usage of the function is very similar to **PCO\_RecorderCopyImage** (see chapter **[2.17](#page-29-1)**)

*Since the function returns an 8 bit image, you have to prepare and transfer a BYTE buffer instead of a WORD buffer.*

The compressed image you receive by using this function will be viewable directly on screen without the need of decompression. It has a very low and brightness-independent noise level which helps improving e.g. subsequent image analysis tasks.

For more information on the compression method please have a look at this publication: *TM - Technisches Messen (doi:10.1515/teme-2019-0022)*

**Note** Before calling this function, you have to set the appropriate compression parameters for your camera(s) using **PCO\_RecorderSetCompressionParams**, otherwise the function will fail.

#### **Supported** All cameras

### **camera type(s)**

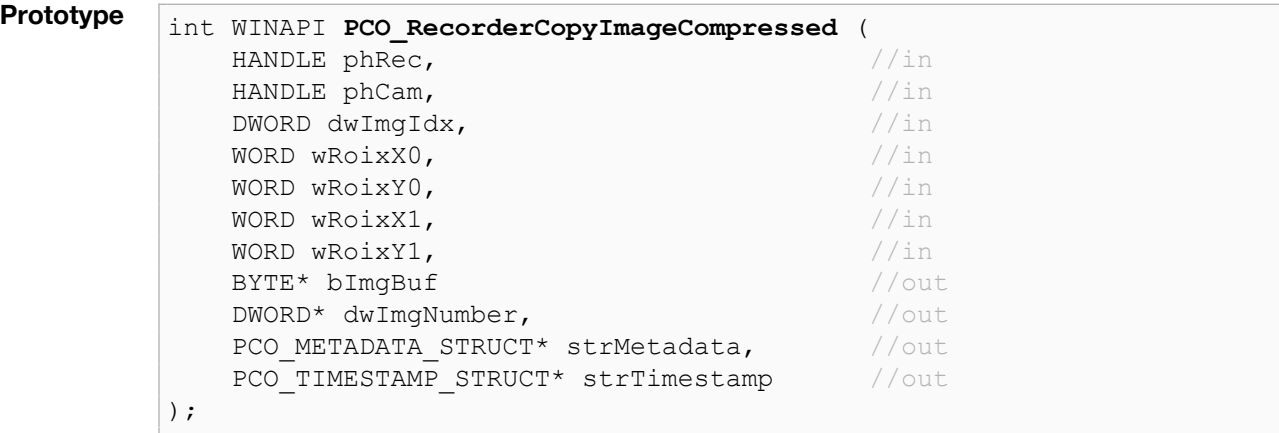

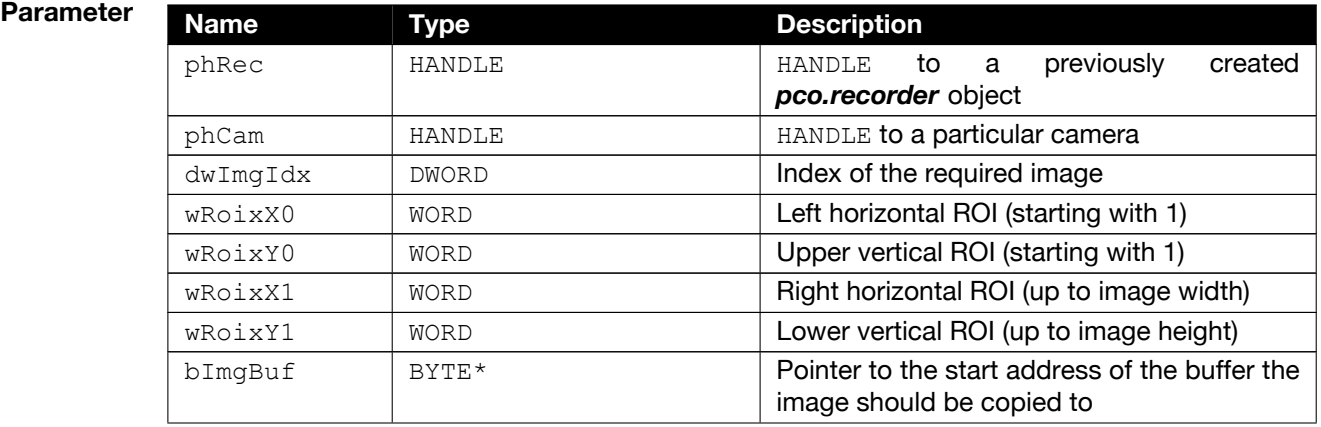

Continued on next page

Continued from previous page

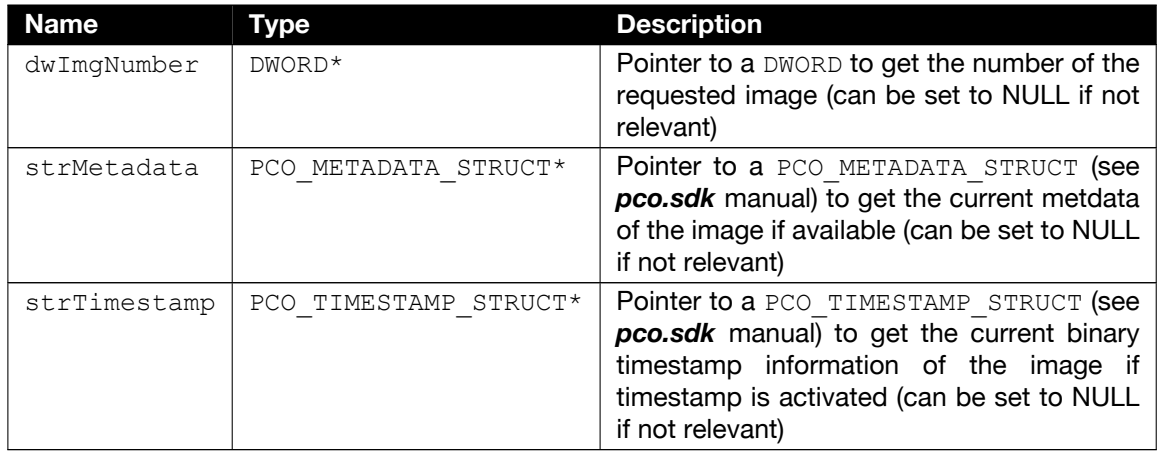

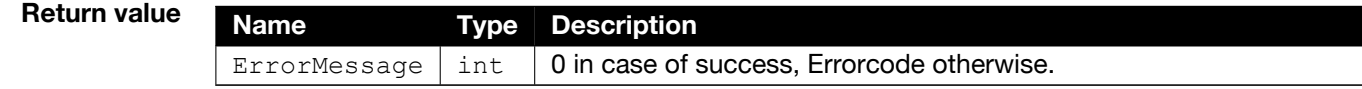

## <span id="page-33-0"></span>**2.20 PCO\_RecorderExportImage**

**Description** Export the image, defined by the transferred index, for the selected camera to the selected file path. Allowed are only raw image formats, i.e. b16, tif, dcm

#### **Supported camera type(s)** All cameras

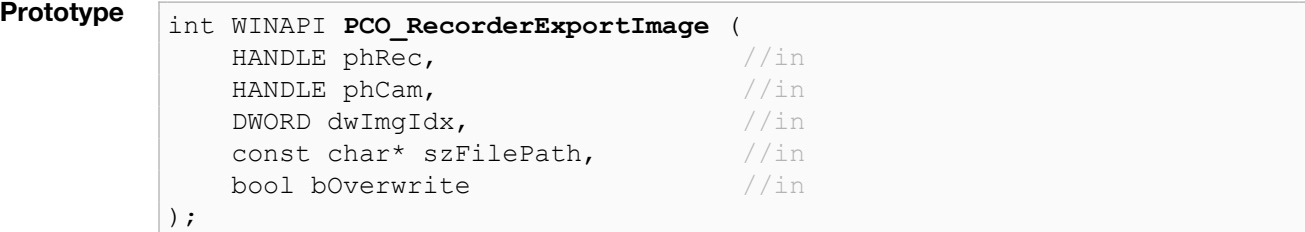

### **Parameter**

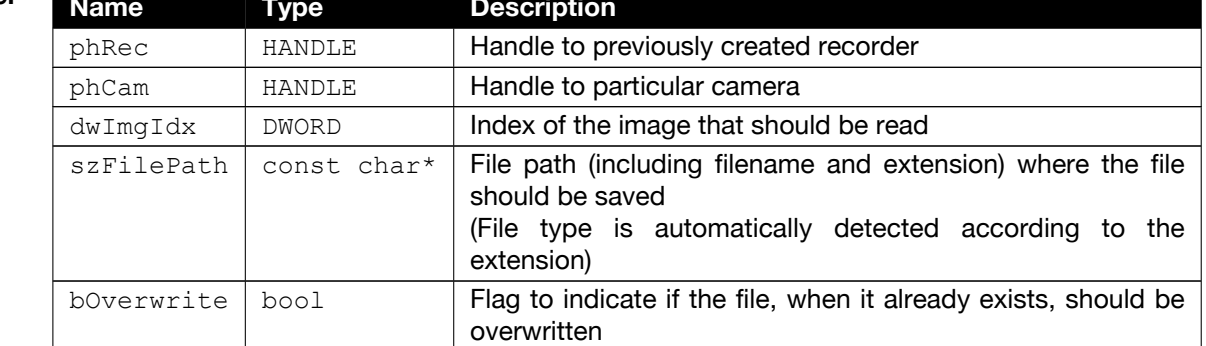

#### **Return value**

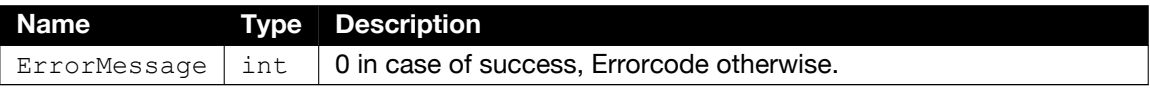

# <span id="page-35-0"></span>**3 Typical Implementation**

### **3.1 Basic Workflow**

<span id="page-35-1"></span>The following flowchart shows two possible basic workflows. The common elements of both are the creation, initialization, and the start of the recording, as well as the final delete of the *pco.recorder* object.

The function **PCO\_GetCameraHealthStatus** is a standard *pco.sdk* function and should be called frequently to prevent the camera from damages (see chapter **[1.8](#page-8-1)**).

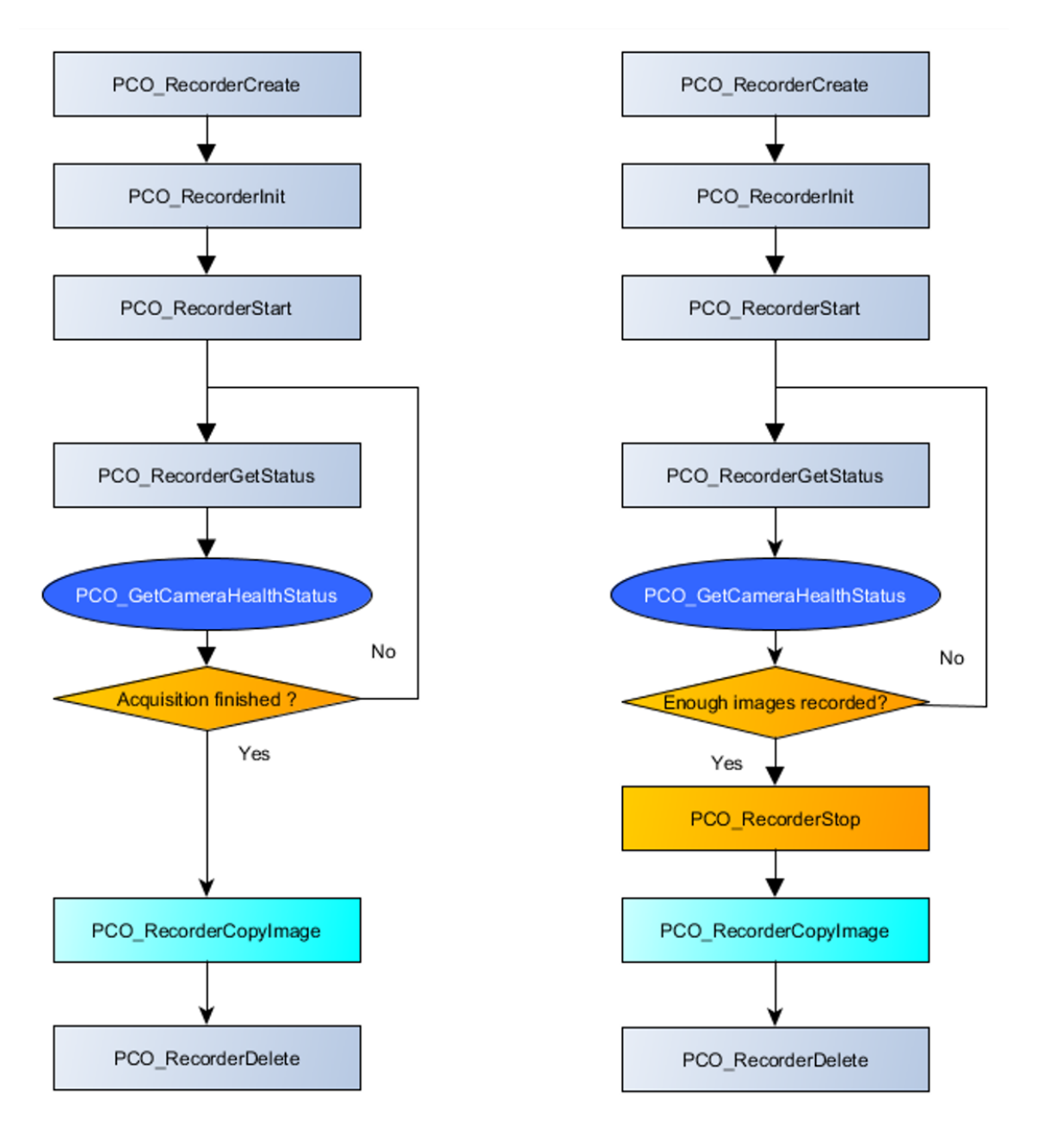

The left workflow is similar to the first example in section **[3.2](#page-37-0)**. It uses **PCO\_RecorderGetStatus** to wait for the acquisition to finish. This is a default approach for **PCO\_RECORDER\_MODE\_FILE** and **PCO\_RECORDER\_MODE\_MEMORY** with type sequence (see chapter **[2.7.1](#page-17-0)**).

The right diagram shows an approach which is typical for **PCO\_RECORDER\_MODE\_MEMORY** with type ring buffer (see chapter [2.7.1](#page-17-0)) or **PCO\_RECORDER\_MODE\_CAMRAM**. Here the number of processed images has to be checked via **PCO\_RecorderGetStatus and according** to a defined stop criterion **PCO\_RecorderStopRecord** has to be called.

For **PCO\_RECORDER\_MODE\_MEMORY** and **PCO\_RECORDER\_MODE\_FILE** it would also be possible to replace **PCO\_RecorderCopyImage** with **PCO\_RecorderGetImageAddress**, but since you are working with the internal memory of the *pco.recorder* here, you have to be really careful not to cause any application crashes.

### <span id="page-37-0"></span>**3.2 Example Programs**

### **3.2.1 Example for PCO\_RECORDER\_MODE\_MEMORY**

```
#include <stdio.h>
#include <tchar.h>
#include <Windows.h>
//SC2 SDK includes
#include "..\..\include\sc2_SDKStructures.h"
#include "..\..\include\sc2_common.h"
#include "..\..\include\sc2_defs.h"
#include "..\..\include\SC2_CamExport.h"
#include "..\..\include\pco_err.h"
//Recorder Includes
#include "..\..\include\PCO_Recorder_Export.h"
#include "..\..\include\PCO_Recorder_Defines.h"
#define CAMCOUNT 1
int tmain(int argc, TCHAR* argv[])
{
   int iRet;
   HANDLE hRec = NULL;
   HANDLE hCamArr[CAMCOUNT];
   DWORD imgDistributionArr[CAMCOUNT];
   DWORD maxImqCountArr[CAMCOUNT];
   DWORD reqImgCountArr[CAMCOUNT];
   //Some frequently used parameters for the camera
   DWORD numberOfImages = 10;
   DWORD expTime = 10;
   WORD expBase = TIMEBASE MS;
   WORD metaSize = 0, metaVersion = 0;
   //Open camera and set to default state
   PCO OpenStruct camstruct;
   memset(&camstruct, 0, sizeof(camstruct));
   camstruct.wSize = sizeof(PCO OpenStruct);
   //set scanning mode
   camstruct.wInterfaceType = 0xFFFF;
   hCamArr[0] = 0;//open next camera
   iRet = PCO_OpenCameraEx(&hCamArr[0], &camstruct);
   if (iRet != PCO NOERROR)
    {
       printf("No camera found\n");
       printf("Press <Enter> to end\n");
       iRet = getchar();
       return -1;
    }
```

```
//Make sure recording is off
iRet = PCO SetRecordingState(hCamArr[0], 0);
//Do some settings
iRet = PCO SetTimestampMode(hCamArr[0], TIMESTAMP MODEL OF);
iRet = PCO SetMetaDataMode(hCamArr[0], METADATA MODE ON,
    &metaSize, &metaVersion);
iRet = PCO SetBitAlignment(hCamArr[0], BIT ALIGNMENT LSB);
//Set Exposure time
iRet = PCO SetDelayExposureTime(hCamArr[0], 0, expTime,
    2, expBase);
//Arm camera
iRet = PCO_ArmCamera(hCamArr[0]);
//Set image distribution to 1 since only one camera is used
imgDistributionArr[0] = 1;
//Reset Recorder to make sure a no previous instance is running
iRet = PCO_RecorderResetLib(false);
//Create Recorder (mode: memory sequence)
WORD mode = PCO_RECORDER_MODE_MEMORY;
iRet = PCO RecorderCreate(&hRec, hCamArr, imgDistributionArr,
    CAMCOUNT, mode, 'C', maxImgCountArr);
//Set required images
reqImgCountArr[0] = numberOfImages;if (reqImgCountArr[0] > maxImgCountArr[0])
    reqImgCountArr[0] = maxImgCountArr[0];//Init Recorder
iRet = PCO_RecorderInit(hRec, reqImgCountArr, CAMCOUNT,
    PCO_RECORDER_MEMORY_SEQUENCE, 0, NULL, NULL);
//Get image size
WORD imgWidth = 0, imgHeight = 0;
iRet = PCO_RecorderGetSettings(hRec, hCamArr[0], NULL, NULL,
    NULL, &imgWidth, &imgHeight, NULL);
//Start camera
iRet = PCO RecorderStartRecord(hRec, NULL);
//Wait until acquisition is finished
//(all other parameters are ignored)
bool acquisitionRunning = true;
while (acquisitionRunning)
{
    iRet = PCO_RecorderGetStatus(hRec, hCamArr[0],
        &acquisitionRunning,
        NULL, NULL, NULL, NULL, NULL, NULL, NULL, NULL);
    DWORD warn = 0, err = 0, status = 0;
    iRet = PCO_GetCameraHealthStatus(hCamArr[0],
        &warn, &err, &status);
    if (err != PCO_NOERROR) //Stop record on health error
       PCO_RecorderStopRecord(hRec, hCamArr[0]);
```

```
Sleep(100);
}
//Allocate memory for one image
WORD^* imgBuffer = NULL;
imgBuffer = new WORD[ (int64)imgWidth * (int64)imgHeight];//Get number of finally recorded images
DWORD procImgCount = 0;
iRet = PCO RecorderGetStatus(hRec, hCamArr[0], NULL, NULL, NULL,
    &procImgCount, NULL, NULL, NULL, NULL, NULL);
//////////////////////////////////////////////
//TODO: Process, Save or analyze the image(s)
//Here we just read, print image counter and save one tif file
//////////////////////////////////////////////
//Get the images and print image counter
PCO METADATA STRUCT metadata;
metadata.wSize = sizeof(PCO_METADATA_STRUCT);
bool imageSaved = false;
DWORD imgNumber = 0;
for (DWORD i = 0; i < procImgCount; i+1)
{
    iRet = PCO RecorderCopyImage(hRec, hCamArr[0], i,
        1, 1, imgWidth, imgHeight, imgBuffer,
        &imgNumber, &metadata, NULL);
    if (iRet == PCO_NOERROR)
    {
        printf("Image Number: %lu \n", imgNumber);
        //Save first image as tiff in the binary folder
        //just to have some output
        if (!imageSaved)
        {
            iRet = PCO_RecorderSaveImage(imgBuffer,
                imgWidth, imgHeight, FILESAVE IMAGE BW 16,
                false, "test.tif", true, &metadata);
            if (iRet == PCO_NOERROR)
                imageSaved = true;
        }
    }
}
delete[] imgBuffer;
//Delete Recorder
iRet = PCO_RecorderDelete(hRec);
//Close camera
iRet = PCO_CloseCamera(hCamArr[0]);
return 0;
```
}

### **3.2.2 Example for PCO\_RECORDER\_MODE\_CAMRAM**

```
#include <stdio.h>
#include <tchar.h>
#include <Windows.h>
//SC2 SDK includes
#include "..\..\include\sc2_SDKStructures.h"
#include "..\..\include\sc2_common.h"
#include "..\..\include\sc2_defs.h"
#include "..\..\include\SC2_CamExport.h"
#include "..\..\include\pco_err.h"
//Recorder Includes
#include "..\..\include\PCO_Recorder_Export.h"
#include "..\..\include\PCO_Recorder_Defines.h"
#define CAMCOUNT 1
int _tmain(int argc, _TCHAR* argv[])
{
   int iRet;
   HANDLE hRec = NULL;
   HANDLE hCamArr[CAMCOUNT];
   DWORD imgDistributionArr[CAMCOUNT];
   DWORD maxImgCountArr[CAMCOUNT];
   DWORD reqImgCountArr[CAMCOUNT];
   DWORD procImgCount;
   WORD ramSeqment = 1;
   //Some frequently used parameters for the camera
   DWORD numberOfImages = 10;
   DWORD expTime = 100;
   WORD expBase = TIMEBASE US;WORD metaSize = 0, metaVersion = 0;
   //Open camera and set to default state
   PCO OpenStruct camstruct;
   memset(&camstruct, 0, sizeof(camstruct));
   camstruct.wSize = sizeof(PCO OpenStruct);
   //set scanning mode
   camstruct.wInterfaceType = 0xFFFF;
   hCamArr[0] = 0;//open next camera
   iRet = PCO_OpenCameraEx(&hCamArr[0], &camstruct);
   if (iRet != PCO_NOERROR)
    {
       printf("No camera found\n");
       printf("Press <Enter> to end\n");
       iRet = getchar();
       return -1;
    }
```

```
//Make sure recording is off
iRet = PCO SetRecordingState(hCamArr[0], 0);//switch to sequence mode
iRet = PCO SetRecorderSubmode(hCamArr[0], 1);
//Do some settings
iRet = PCO SetTimestampMode(hCamArr[0], TIMESTAMP MODE OFF);
iRet = PCO_SetMetaDataMode(hCamArr[0], METADATA_MODE_ON,
    &metaSize, &metaVersion);
iRet = PCO_SetBitAlignment(hCamArr[0], BIT_ALIGNMENT_LSB);
//Set Exposure time
iRet = PCO SetDelayExposureTime(hCamArr[0], 0, expTime,
    2, expBase);
//Arm camera
iRet = PCO_ArmCamera(hCamArr[0]);
//Set image distribution to 1 since only one camera is used
imgDistributionArr[0] = 1;
//Reset Recorder to make sure a no previous instance is running
iRet = PCO_RecorderResetLib(false);
//Create Recorder (mode: cam ram)
WORD mode = PCO_RECORDER_MODE_MEMORY;
iRet = PCO_RecorderCreate(&hRec, hCamArr, imgDistributionArr,
    CAMCOUNT, mode, 'C', maxImgCountArr);
//Set required images
reqImgCountArr[0] = numberOfImages;if (reqImgCountArr[0] > maxImgCountArr[0])
    reqImgCountArr[0] = maxImgCountArr[0];//Init Recorder for segment 1 as example, for sequential readout
iRet = PCO_RecorderInit(hRec, reqImgCountArr, CAMCOUNT,
    PCO_RECORDER_CAMRAM_SEQUENTIAL, 0, NULL, &ramSegment);
//Get number of images already in cameras internal memory
iRet = PCO RecorderGetStatus(hRec, hCamArr[0], NULL, NULL, NULL,
    &procImgCount, NULL, NULL, NULL, NULL, NULL);
//Get width and height to allocate memory
WORD imgWidth = 0, imgHeight = 0;
iRet = PCO_RecorderGetSettings(hRec, hCamArr[0], NULL,
    &maxImgCountArr[0], NULL, &imgWidth, &imgHeight, NULL);
//Allocate memory for image
WORD^* imgBuffer = NULL;
imgBuffer = new WORD[ int64)imgWidth * (int64)imgHeight];
if (procImgCount > 0)
{
    //If there are already images in the ram segment,
    //you can read them without any previous recording
    // Note: CopyImage is indexed based, so this starts with 0
    iRet = PCO RecorderCopyImage(hRec, hCamArr[0], 0,
    1, 1, imgWidth, imgHeight, imgBuffer, NULL, NULL, NULL);
```

```
//////////////////////////////////////////////
    //TODO: Process, Save or analyze the image(s)
    //////////////////////////////////////////////
}
//Start camera
iRet = PCO RecorderStartRecord(hRec, NULL);
//Wait as long as you want (i.e. for some external event)
int waitTime = 0;
while (waitTime < 10)
{
    //If required you can get a live stream during record
    //(only PCO_RECORDER_LATEST_IMAGE is allowed during record)
    iRet = PCO_RecorderCopyImage(hRec, hCamArr[0],
        PCO_RECORDER_LATEST_IMAGE,
        1, 1, imgWidth, imgHeight, imgBuffer, NULL, NULL, NULL);
    waitTime++;
}
//Stop record
iRet = PCO_RecorderStopRecord(hRec, hCamArr[0]);
//Get number of finally recorded images
iRet = PCO_RecorderGetStatus(hRec, hCamArr[0], NULL, NULL, NULL,
    &procImgCount, NULL, NULL, NULL, NULL, NULL);
//////////////////////////////////////////////
//TODO: Process, Save or analyze the image(s)
// Here we just read, print image counter and save one tif file
//////////////////////////////////////////////
PCO METADATA STRUCT metadata;
metadata.wSize = sizeof(PCO_METADATA_STRUCT);
DWORD imgNumber = 0;
bool imageSaved = false;
//Get the first "numberOfImages" images from
//the cameras internal memory
for (int i = 0; i < (int)numberOfImages; i++)
{
    //Copy the image at index 5 into the buffer
    iRet = PCO RecorderCopyImage(hRec, hCamArr[0], i,
       1, 1, imgWidth, imgHeight,
        imgBuffer, &imgNumber, &metadata, NULL);
    if (iRet == PCO_NOERROR)
    {
        printf("Image Number: %lu \n", imgNumber);
        //Save first image as tiff in the binary folder
        //just to have some output
        if (!imageSaved)
        {
            iRet = PCO_RecorderSaveImage(imgBuffer,
                imgWidth, imgHeight, FILESAVE IMAGE BW 16,
                false,"test.tif", true, &metadata);
```
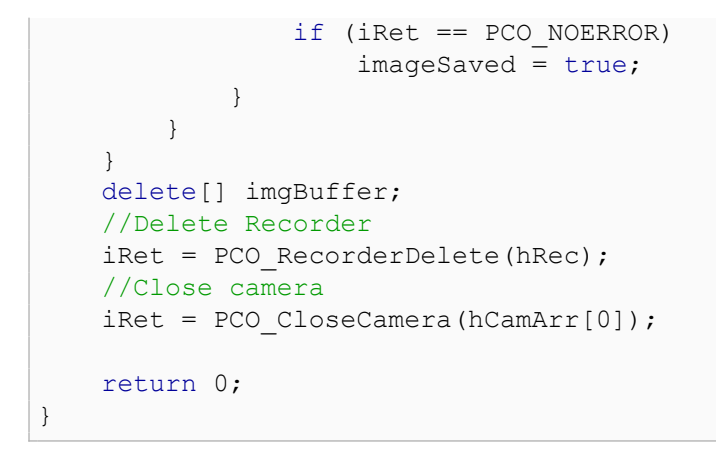

### **3.2.3 Example for PCO\_RECORDER\_MODE\_FILE**

<span id="page-43-0"></span>Similar to **PCO\_RECORDER\_MODE\_MEMORY** (chapter **[3.2.1](#page-37-1)**)

# **4 About Excelitas PCO**

<span id="page-44-0"></span>PCO, an Excelitas Technologies® Corp. brand, is a leading specialist and Pioneer in Cameras and Optoelectronics with more than 30 years of expert knowledge and experience of developing and manufacturing high-end imaging systems. The company's cutting edge sCMOS and highspeed cameras are used in scientific and industrial research, automotive testing, quality control, metrology and a large variety of other applications all over the world.

The PCO® advanced imaging concept was conceived in the early 1980s by imaging pioneer, Dr. Emil Ott, who was conducting research at the Technical University of Munich for the Chair of Technical Electrophysics. His work there led to the establishment of PCO AG in 1987 with the introduction of the first image-intensified camera followed by the development of its proprietary Advanced Core technologies which greatly surpassed the imaging performance standards of the day.

Today, PCO continues to innovate, offering a wide range of high-performance camera technologies covering scientific, high-speed, intensified and FLIM imaging applications across the scientific research, industrial and automotive sectors.

Acquired by Excelitas Technologies in 2021, PCO represents a world renowned brand of highperformance scientific CMOS, sCMOS, CCD and high-speed cameras that complement Excelitas' expansive range of illumination, optical and sensor technologies and extend the bounds of our end-to-end photonic solutions capabilities.

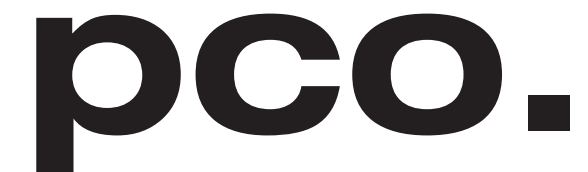

An Excelitas Technologies Brand

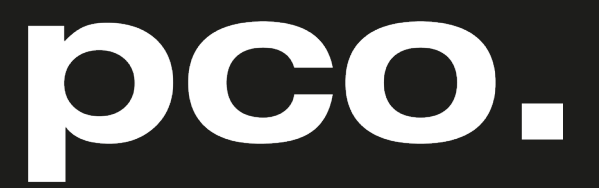

An Excelitas Technologies Brand

telephone: fax: postal address:

email:

web:

+ 49 (0) 9441 2005 50 + 49 (0) 9441 2005 20 Excelitas PCO GmbH Donaupark 11 93309 Kelheim, Germany pco@excelitas.com www.pco.de www.excelitas.com

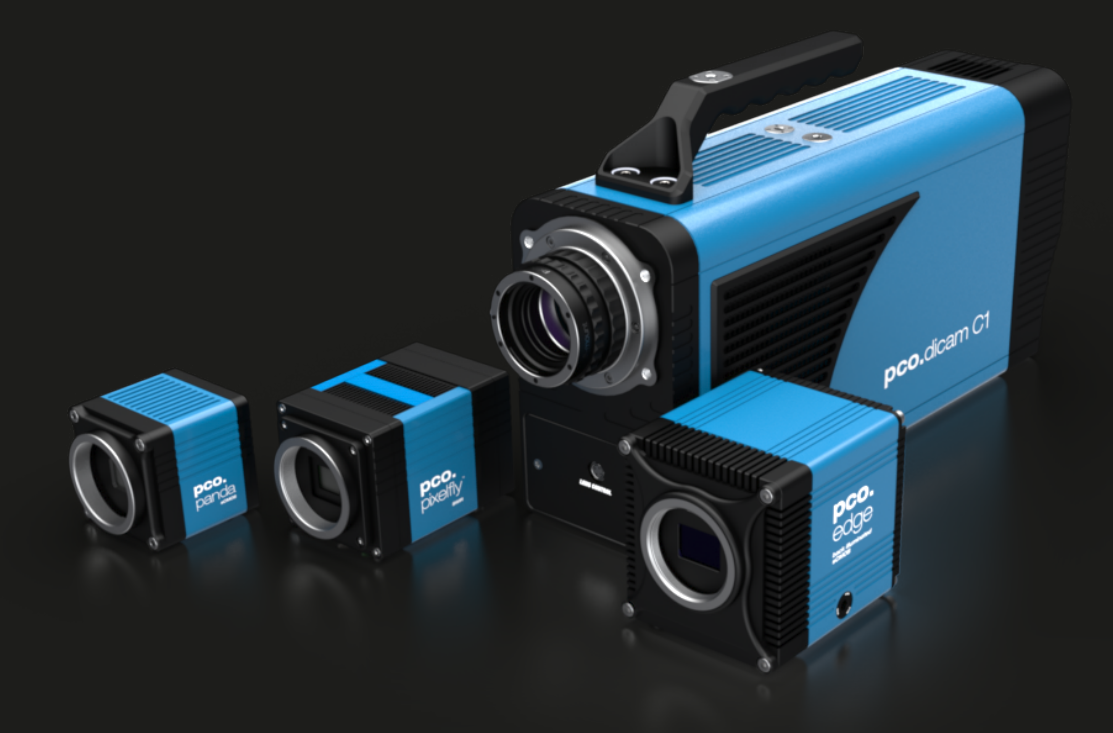